# Contents

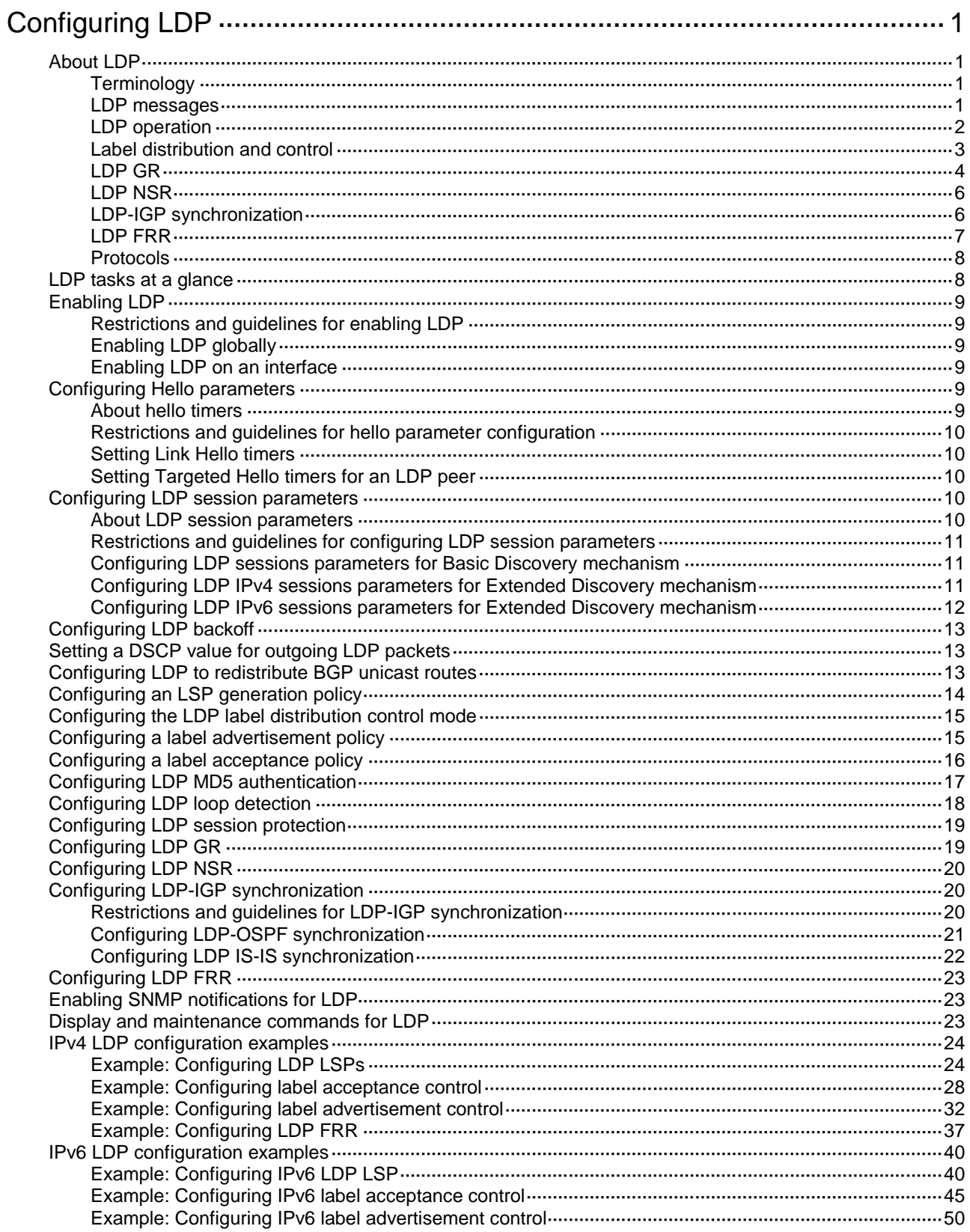

# <span id="page-1-0"></span>**Configuring LDP**

# <span id="page-1-1"></span>About LDP

The Label Distribution Protocol (LDP) dynamically distributes FEC-label mapping information between LSRs to establish LSPs.

# <span id="page-1-2"></span>**Terminology**

# **LDP session**

Two LSRs establish a TCP-based LDP session to exchange FEC-label mappings.

# **LDP peer**

Two LSRs that use LDP to exchange FEC-label mappings are LSR peers.

# **Label spaces and LDP identifiers**

Label spaces include the following types:

- **Per-interface label space**—Each interface uses a single, independent label space. Different interfaces can use the same label values.
- **Per-platform label space**—Each LSR uses a single label space. The device only supports the per-platform label space.

A six-byte LDP Identifier (LDP ID) identifies a label space on an LSR. It is in the format of <LSR ID>:<*label space number*>, where:

- The LSR ID takes four bytes to identity the LSR.
- The label space number takes two bytes to identify a label space within the LSR.

A label space number of 0 indicates that the label space is a per-platform label space. A label space number other than 0 indicates a per-interface label space.

LDP uses the same LDP ID format on IPv4 and IPv6 networks. An LDP ID must be globally unique.

# **FECs and FEC-label mappings**

MPLS groups packets with the same characteristics (such as the same destination or service class) into a class, called an FEC. The packets of the same FEC are handled in the same way on an MPLS network.

LDP can classify FECs by destination IP address.

An LSR assigns a label for an FEC and advertises the FEC-label mapping, or FEC-label binding, to its peers in a Label Mapping message.

# <span id="page-1-3"></span>LDP messages

LDP mainly uses the following types of messages:

- **Discovery messages**—Declare and maintain the presence of LSRs, such as Hello messages.
- **Session messages**—Establish, maintain, and terminate sessions between LDP peers, such as Initialization messages used for parameter negotiation and Keepalive messages used to maintain sessions.
- **Advertisement messages**—Create, alter, and remove FEC-label mappings, such as Label Mapping messages used to advertise FEC-label mappings.

• **Notification messages**—Provide advisory information and notify errors, such as Notification messages.

LDP uses UDP to transport discovery messages for efficiency, and uses TCP to transport session, advertisement, and notification messages for reliability.

# <span id="page-2-0"></span>LDP operation

LDP can operate on an IPv4 or IPv6 network, or a network where IPv4 coexists with IPv6. LDP operates similarly on IPv4 and IPv6 networks.

LDP operates in the following phases: discovering and maintaining LDP peers, establishing and maintaining LDP sessions, and establishing LSPs.

### **Discovering and maintaining LDP peers**

LDP discovers peers in the following ways:

- **Basic Discovery--Discovers directly connected LSRs.** 
	- On an IPv4 network, an LSR sends IPv4 Link Hello messages to multicast address 224.0.0.2. All directly connected LSRs can discover the LSR and establish an IPv4 Link Hello adjacency.
	- On an IPv6 network, an LSR sends IPv6 Link Hello messages to FF02:0:0:0:0:0:0:2. All directly connected LSRs can discover the LSR and establish an IPv6 Link Hello adjacency.
	- On a network where IPv4 and IPv6 coexist, an LSR sends both IPv4 and IPv6 Link Hello messages to each directly connected LSR and keeps both the IPv4 and IPv6 Link Hello adjacencies with a neighbor.
- **Extended Discovery**—Sends LDP IPv4 Targeted Hello messages to an IPv4 address or LDP IPv6 Targeted Hello messages to an IPv6 address. The destination LSR can discover the LSR and establish a hello adjacency. This mechanism is typically used in LDP session protection.

LDP can establish two hello adjacencies with a directly connected neighbor through both discovery mechanisms. It sends Hello messages at the hello interval to maintain a hello adjacency. If LDP receives no Hello message from a hello adjacency before the hello hold timer expires, it removes the hello adjacency.

## **Establishing and maintaining LDP sessions**

LDP establishes a session to a peer in the following steps:

**1.** Establishes a TCP connection to the neighbor.

On a network where IPv4 and IPv6 coexist, LDP establishes an IPv6 TCP connection. If LDP fails to establish the IPv6 TCP connection, LDP tries to establish an IPv4 TCP connection.

**2.** Negotiates session parameters such as LDP version, label distribution method, and Keepalive timer, and establishes an LDP session to the neighbor if the negotiation succeeds.

After a session is established, LDP sends LDP PDUs (an LDP PDU carries one or more LDP messages) to maintain the session. If no information is exchanged between the LDP peers within the Keepalive interval, LDP sends Keepalive messages at the Keepalive interval to maintain the session. If LDP receives no LDP PDU from a neighbor before the keepalive hold timer expires, or the last hello adjacency with the neighbor is removed, LDP terminates the session.

LDP can also send a Shutdown message to a neighbor to terminate the LDP session.

An LSR can establish only one LDP session to a neighbor. The session can be used to exchange IPv4 and IPv6 FEC-label mappings at the same time.

## **Establishing LSPs**

LDP classifies FECs according to destination IP addresses in IP routing entries, creates FEC-label mappings, and advertises the mappings to LDP peers through LDP sessions. After an LDP peer receives an FEC-label mapping, it uses the received label and the label locally assigned to that FEC

to create an LFIB entry for that FEC. When all LSRs (from the Ingress to the Egress) establish an LFIB entry for the FEC, an LSP is established exclusively for the FEC.

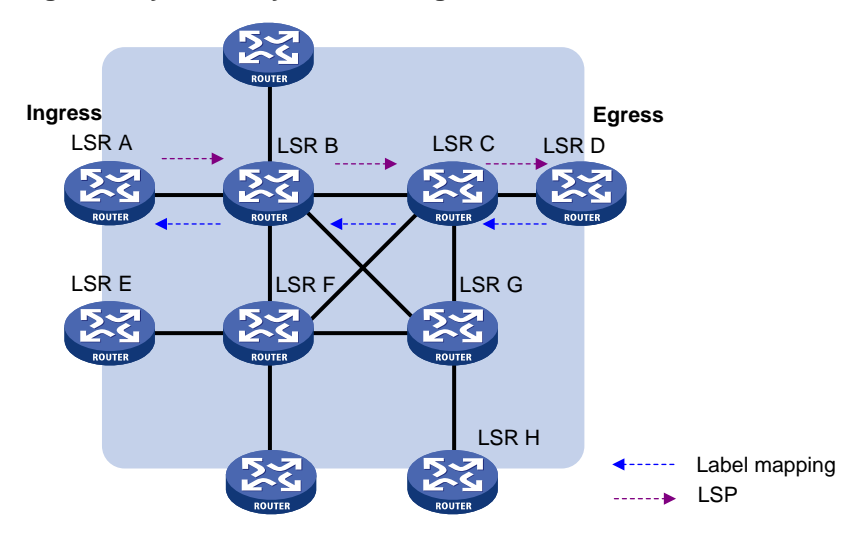

## **Figure 1 Dynamically establishing an LSP**

# <span id="page-3-0"></span>Label distribution and control

# **Label advertisement modes**

LDP advertises label-FEC mappings in one of the following ways:

- **Downstream Unsolicited (DU) mode**—Distributes FEC-label mappings to the upstream LSR, without waiting for label requests. The device supports only the DU mode.
- **Downstream on Demand (DoD) mode**—Sends a label request for an FEC to the downstream LSR. After receiving the label request, the downstream LSR distributes the FEC-label mapping for that FEC to the upstream LSR.

#### **Figure 2 Label advertisement modes**

<span id="page-3-1"></span>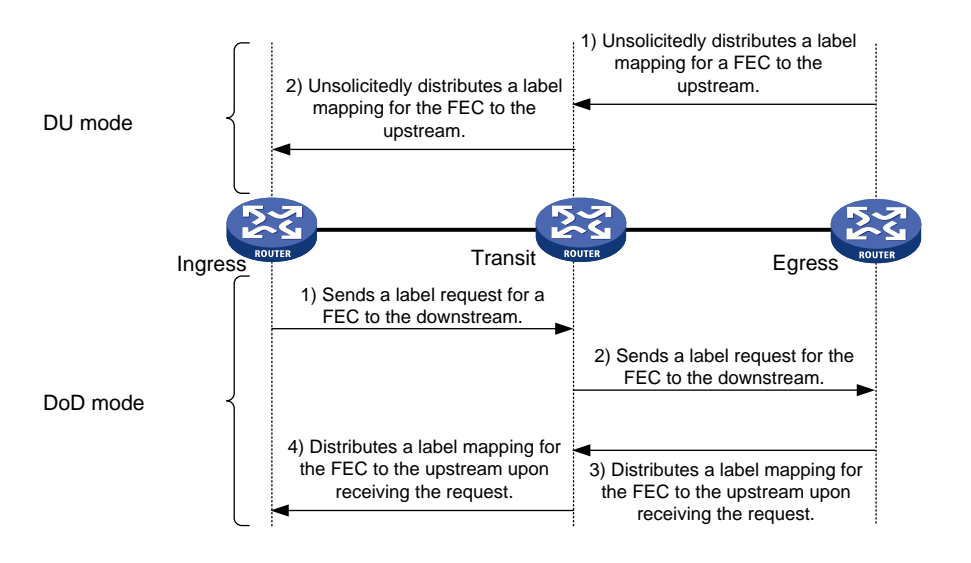

#### **NOTE:**

To successfully establish an LSP, a pair of upstream and downstream LSRs must use the same label advertisement mode.

# **Label distribution control**

LDP controls label distribution in one of the following ways:

• **Independent label distribution**—Distributes an FEC-label mapping to an upstream LSR at any time. An LSR might distribute a mapping for an FEC to its upstream LSR before it receives a label mapping for that FEC from its downstream LSR. As shown in [Figure 3,](#page-4-1) in DU mode, each LSR distributes a label mapping for an FEC to its upstream LSR whenever it is ready to label-switch the FEC. The LSRs do not need to wait for a label mapping for the FEC from its downstream LSR. In DoD mode, an LSR distributes a label mapping for an FEC to its upstream LSR after it receives a label request for the FEC. The LSR does not need to wait for a label mapping for the FEC from its downstream LSR.

## **Figure 3 Independent label distribution control mode**

<span id="page-4-1"></span>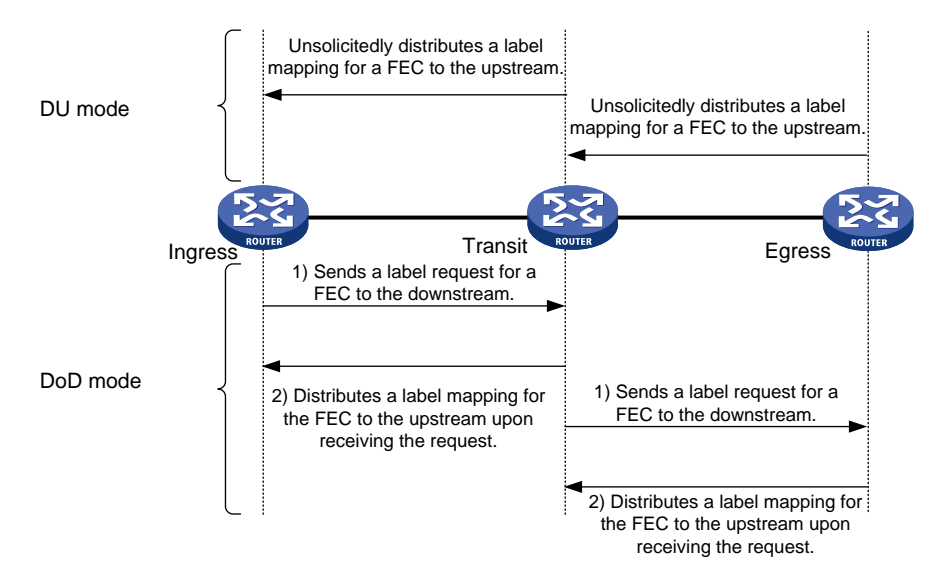

• **Ordered label distribution**—Distributes a label mapping for an FEC to its upstream LSR only after it receives a label mapping for that FEC from its downstream LSR unless the local node is the egress node of the FEC. As shown in [Figure 2,](#page-3-1) in DU mode, an LSR distributes a label mapping for an FEC to its upstream LSR only if it receives a label mapping for the FEC from its downstream LSR. In DoD mode, when an LSR (Transit) receives a label request for an FEC from its upstream LSR (Ingress), it continues to send a label request for the FEC to its downstream LSR (Egress). After the transit LSR receives a label mapping for the FEC from the egress LSR, it distributes a label mapping for the FEC to the ingress LSR.

# **Label retention mode**

The label retention mode specifies whether an LSR maintains a label mapping for an FEC learned from a neighbor that is not its next hop.

- **Liberal label retention**—Retains a received label mapping for an FEC regardless of whether the advertising LSR is the next hop of the FEC. This mechanism allows for quicker adaptation to topology changes, but it wastes system resources because LDP has to keep useless labels. The device only supports liberal label retention.
- **Conservative label retention**—Retains a received label mapping for an FEC only when the advertising LSR is the next hop of the FEC. This mechanism saves label resources, but it cannot quickly adapt to topology changes.

# <span id="page-4-0"></span>LDP GR

LDP Graceful Restart (GR) preserves label forwarding information when the signaling protocol or control plane fails, so that LSRs can still forward packets according to forwarding entries.

As shown in [Figure 4,](#page-5-0) GR defines the following roles:

- **GR restarter**—An LSR that performs GR. It must be GR-capable.
- **GR helper**—A neighbor LSR that helps the GR restarter to complete GR.

The device can act as a GR restarter or a GR helper.

# **Figure 4 LDP GR**

<span id="page-5-0"></span>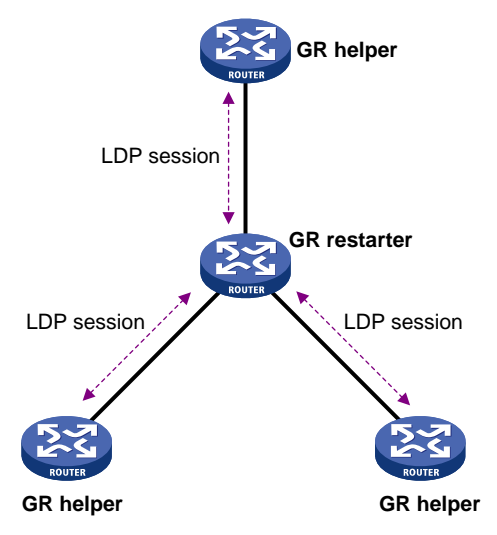

As shown in [Figure 5,](#page-6-2) LDP GR operates as follows:

- **1.** LSRs establish an LDP session. The L flag of the Fault Tolerance TLV in their Initialization messages is set to 1 to indicate that they support LDP GR.
- **2.** When LDP restarts, the GR restarter starts the MPLS Forwarding State Holding timer, and marks the MPLS forwarding entries as stale. When the GR helper detects that the LDP session to the GR restarter goes down, it performs the following operations:
	- **a.** Marks the FEC-label mappings learned from the session as stale.
	- **b.** Starts the Reconnect timer received from the GR restarter.
- **3.** After LDP completes restart, the GR restarter re-establishes an LDP session to the GR helper.
	- $\circ$  If the LDP session is not set up before the Reconnect timer expires, the GR helper deletes the stale FEC-label mappings and the corresponding MPLS forwarding entries.
	- $\circ$  If the LDP session is successfully set up before the Reconnect timer expires, the GR restarter sends the remaining time of the MPLS Forwarding State Holding timer to the GR helper.

The remaining time is sent as the LDP Recovery time.

- **4.** After the LDP session is re-established, the GR helper starts the LDP Recovery timer.
- **5.** The GR restarter and the GR helper exchange label mappings and update their MPLS forwarding tables.

The GR restarter compares each received label mapping against stale MPLS forwarding entries. If a match is found, the restarter deletes the stale mark for the matching entry. Otherwise, it adds a new entry for the label mapping.

The GR helper compares each received label mapping against stale FEC-label mappings. If a match is found, the helper deletes the stale mark for the matching mapping. Otherwise, it adds the received FEC-label mapping and a new MPLS forwarding entry for the mapping.

- **6.** When the MPLS Forwarding State Holding timer expires, the GR restarter deletes all stale MPLS forwarding entries.
- **7.** When the LDP Recovery timer expires, the GR helper deletes all stale FEC-label mappings.

# **Figure 5 LDP GR operation**

<span id="page-6-2"></span>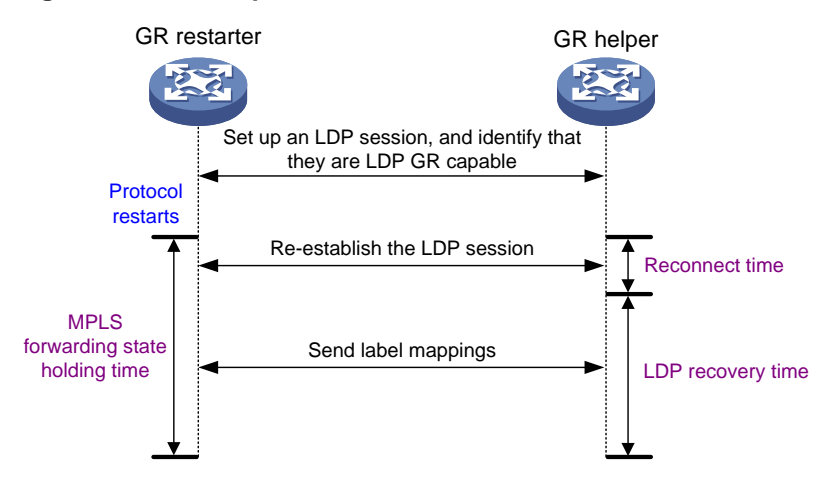

# <span id="page-6-0"></span>LDP NSR

To use LDP nonstop routing (NSR), the device must have a minimum of two MPUs.

LDP NSR ensures nonstop services of LDP when LDP has redundant processes on multiple MPUs. In contrast to Graceful Restart, NSR does not require an LDP peer to recover MPLS forwarding information.

LDP NSR backs up protocol states and data (including LDP session and LSP information) from the active process to the standby process. When the LDP active process fails, the standby process becomes active and takes over processing seamlessly. The LDP peers are not notified of the LDP interruption. The LDP session stays in Operational state, and the forwarding is not interrupted.

The LDP active process fails when one of the following situations occurs:

- The active process restarts.
- The MPU where the active process resides fails.
- The MPU where the active process resides performs an ISSU.
- The LDP process is operating at a different location than the one determined by the process placement feature.

# <span id="page-6-1"></span>LDP-IGP synchronization

### **Basic operating mechanism**

LDP establishes LSPs based on the IGP optimal route. If LDP is not synchronized with IGP, MPLS traffic forwarding might be interrupted.

LDP is not synchronized with IGP when one of the following situations occurs:

- A link is up, and IGP advertises and uses this link. However, LDP LSPs on this link have not been established.
- An LDP session on a link is down, and LDP LSPs on the link have been removed. However, IGP still uses this link.
- The **Ordered** label distribution control mode is used. IGP used the link before the local device received the label mappings from the downstream LSR to establish LDP LSPs.

After LDP-IGP synchronization is enabled, IGP advertises the actual cost of a link only when LDP convergence on the link is completed. Before LDP convergence is completed, IGP advertises the maximum cost of the link. In this way, the link is visible on the IGP topology, but IGP does not select this link as the optimal route when other links are available. Therefore, the device can avoid discarding MPLS packets when there is not an LDP LSP established on the optimal route.

LDP convergence on a link is completed when both the following situations occur:

- The local device establishes an LDP session to a minimum of one peer, and the LDP session is already in **Operational** state.
- The local device has distributed the label mappings to a minimum of one peer.

## **Notification delay for LDP convergence completion**

By default, LDP immediately sends a notification to IGP that LDP convergence has completed. However, immediate notifications might cause MPLS traffic forwarding interruptions in one of the following scenarios:

- LDP peers use the **Ordered** label distribution control mode. The device has not received a label mapping from downstream at the time LDP notifies IGP that LDP convergence has completed.
- A large number of label mappings are distributed from downstream. Label advertisement is not completed when LDP notifies IGP that LDP convergence has completed.

To avoid traffic forwarding interruptions in these scenarios, configure the notification delay. When LDP convergence on a link is completed, LDP waits before notifying IGP.

## **Notification delay for LDP restart or active/standby switchover**

When an LDP restart or an active/standby switchover occurs, LDP takes time to converge, and LDP notifies IGP of the LDP-IGP synchronization status as follows:

- If a notification delay is not configured, LDP immediately notifies IGP of the current synchronization states during convergence, and then updates the states after LDP convergence. This could impact IGP processing.
- If a notification delay is configured, LDP notifies IGP of the LDP-IGP synchronization states in bulk when one of the following events occurs:
	- LDP recovers to the state before the restart or switchover.
	- The maximum delay timer expires.

# <span id="page-7-0"></span>LDP FRR

A link or router failure on a path can cause packet loss until LDP establishes a new LSP on the new path. LDP FRR enables fast rerouting to minimize the failover time. LDP FRR is based on IP FRR and is enabled automatically after IP FRR is enabled.

You can use one of the following methods to enable IP FRR:

- Configure an IGP to automatically calculate a backup next hop.
- Configure an IGP to specify a backup next hop by using a routing policy.

As shown in [Figure 6,](#page-8-2) configure IP FRR on LSR A. The IGP automatically calculates a backup next hop or it specifies a backup next hop through a routing policy. LDP creates a primary LSP and a backup LSP according to the primary route and the backup route calculated by IGP. When the primary LSP operates correctly, it forwards the MPLS packets. When the primary LSP fails, LDP directs packets to the backup LSP.

When packets are forwarded through the backup LSP, IGP calculates the optimal path based on the new network topology. When IGP route convergence occurs, LDP establishes a new LSP according to the optimal path. If a new LSP is not established after IGP route convergence, traffic forwarding might be interrupted. As a best practice, enable LDP-IGP synchronization to work with LDP FRR to reduce traffic interruption.

## **Figure 6 Network diagram for LDP FRR**

<span id="page-8-2"></span>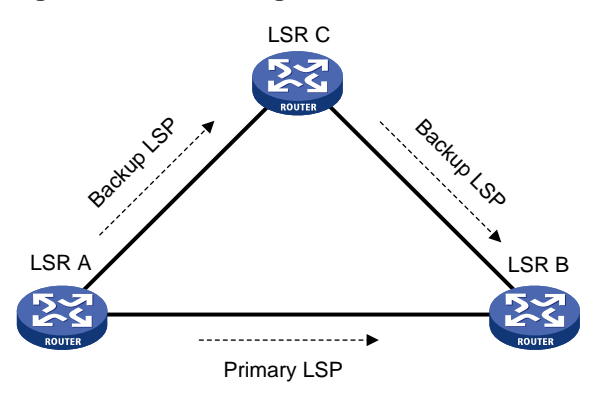

# <span id="page-8-0"></span>Protocols

- RFC 5036, *LDP Specification*
- *draft-ietf-mpls-ldp-ipv6-09.txt*

# <span id="page-8-1"></span>LDP tasks at a glance

To configure LDP, perform the following tasks:

- **1.** [Enabling LDP](#page-9-0)
- **2.** (Optional.) Tuning and optimizing LDP
	- [Configuring Hello parameters](#page-9-4)
	- [Configuring LDP session parameters](#page-10-3)
	- [Configuring LDP backoff](#page-13-0)
	- o [Setting a DSCP value for outgoing LDP](#page-13-1) packets
- **3.** (Optional.) Tuning and controlling LSP generation
	- [Configuring LDP to redistribute BGP unicast routes](#page-13-2)
	- [Configuring an LSP](#page-14-0) generation policy
- **4.** (Optional.) Distributing and managing LDP labels
	- [Configuring the LDP label distribution control mode](#page-15-0)
	- Configuring a [label advertisement](#page-15-1) policy
	- [Configuring a label acceptance policy](#page-16-0)
- **5.** (Optional.) [Configuring LDP MD5 authentication](#page-17-0)
- **6.** (Optional.) [Configuring LDP loop detection](#page-18-0)

This feature is applicable to an MPLS network where most of the devices do not support the TTL mechanism, such as ATM switches.

- **7.** (Optional.) Enhancing LDP availability
	- [Configuring LDP session protection](#page-19-0)
	- [Configuring LDP](#page-19-1) GR
	- [Configuring LDP](#page-20-0) NSR
	- [Configuring LDP-IGP synchronization](#page-20-1)
	- [Configuring LDP FRR](#page-23-0)
- **8.** (Optional.) Enabling SNMP [notifications for LDP](#page-23-1)

# <span id="page-9-0"></span>Enabling LDP

# <span id="page-9-1"></span>Restrictions and guidelines for enabling LDP

To enable LDP, you must first enable LDP globally and then enable LDP on relevant interfaces.

# <span id="page-9-2"></span>Enabling LDP globally

**1.** Enter system view.

**system-view**

- **2.** Enable LDP for the local node or for a VPN.
	- Enable LDP for the local node and enter LDP view. **mpls ldp**
	- Execute the following commands in sequence to enable LDP for a VPN, and then enter LDP-VPN instance view:

**mpls ldp**

**vpn-instance** *vpn-instance-name*

By default, LDP is globally disabled.

**3.** Configure an LDP LSR ID. **lsr-id** *lsr-id*

By default, the LDP LSR ID is the same as the MPLS LSR ID.

# <span id="page-9-3"></span>Enabling LDP on an interface

**1.** Enter system view.

**system-view**

**2.** Enter interface view.

**interface** *interface-type interface-number*

If the interface is bound to a VPN instance, you must enable LDP for the VPN instance by using the **vpn-instance** command in LDP view.

- **3.** Enable IPv4 LDP on the interface.
	- **mpls ldp enable**

By default, IPv4 LDP is disabled on an interface.

**4.** Enable IPv6 LDP on the interface.

```
mpls ldp ipv6 enable
By default, IPv6 LDP is disabled on an interface.
```
# <span id="page-9-4"></span>Configuring Hello parameters

# <span id="page-9-5"></span>About hello timers

LDP has the following hello timers:

• Link Hello hold time and Link Hello interval.

If an interface is enabled with both IPv4 LDP and IPv6 LDP, the parameters configured on the interface can be used for both IPv4 and IPv6 Link Hello messages.

• Targeted Hello hold time and Targeted Hello interval for a peer.

# <span id="page-10-0"></span>Restrictions and guidelines for hello parameter configuration

Changes to hello parameters do not take effect on established LDP sessions. To apply the changes to existing LDP sessions on a network, you must use the **reset mpls ldp** command to reset all LDP sessions on that network.

# <span id="page-10-1"></span>Setting Link Hello timers

**1.** Enter system view.

**system-view**

- **2.** Enter the view of the interface where you want to establish an LDP session. **interface** *interface-type interface-number*
- **3.** Set the Link Hello hold time. **mpls ldp timer hello-hold** *timeout* By default, the Link Hello hold time is 15 seconds.
- **4.** Set the Link Hello interval. **mpls ldp timer hello-interval** *interval* By default, the Link Hello interval is 5 seconds.

# <span id="page-10-2"></span>Setting Targeted Hello timers for an LDP peer

**1.** Enter system view.

**system-view**

- **2.** Enter LDP view. **mpls ldp**
- **3.** Specify an LDP peer and enter LDP peer view. The device will send unsolicited Targeted Hellos to the peer and can respond to the Targeted Hellos received from the peer.

**targeted-peer** { *ipv4-address* | *ipv6-address* }

By default, the device does not send Targeted Hellos to a peer, or respond to Targeted Hellos received from a peer.

**4.** Set the Targeted Hello hold time. **mpls ldp timer hello-hold** *timeout*

By default, the Targeted Hello hold time is 45 seconds.

**5.** Set the Target Hello interval. **mpls ldp timer hello-interval** *interval* By default, the Targeted Hello interval is 15 seconds.

# <span id="page-10-3"></span>Configuring LDP session parameters

# <span id="page-10-4"></span>About LDP session parameters

An LDP session has the following parameters:

- Keepalive hold time and Keepalive interval.
- LDP transport address-IP address for establishing TCP connections.

LDP uses Basic Discovery and Extended Discovery mechanisms to discovery LDP peers and establish LDP sessions with them.

# <span id="page-11-0"></span>Restrictions and guidelines for configuring LDP session parameters

When you configure LDP session parameters, follow these guidelines:

- The configured LDP transport address must be the IP address of an up interface on the device. Otherwise, no LDP session can be established.
- Make sure the LDP transport addresses of the local and peer LSRs can reach each other. Otherwise, no TCP connection can be established.
- Changes to LDP session parameters do not take effect on established LDP sessions. To apply the changes to existing LDP sessions on a network, you must use the **reset mpls ldp** command to reset all LDP sessions on that network.

# <span id="page-11-1"></span>Configuring LDP sessions parameters for Basic Discovery mechanism

**1.** Enter system view.

**system-view**

**2.** Enter the view of the LDP session interface (the interface where you want to establish an LDP session).

**interface** *interface-type interface-number*

**3.** Set the Keepalive hold time.

**mpls ldp timer keepalive-hold** *timeout*

By default, the Keepalive hold time is 45 seconds.

**4.** Set the Keepalive interval.

**mpls ldp timer keepalive-interval** *interval*

By default, the Keepalive interval is 15 seconds.

**5.** Configure the IPv4 LDP transport address.

**mpls ldp transport-address** { *ipv4-address* | **interface** }

The default LDP IPv4 transport address is the local LSR ID if the interface where you want to establish an LDP session belongs to the public network. If the interface belongs to a VPN, the default LDP IPv4 transport address is the primary IP address of the interface.

If the LDP session interface belongs to a VPN instance, the interface with the IP address specified by this command must belong to the same VPN instance.

**6.** Configure the IPv6 LDP transport address.

**mpls ldp transport-address** *ipv6-address*

By default, no IPv6 LDP transport address is specified.

# <span id="page-11-2"></span>Configuring LDP IPv4 sessions parameters for Extended Discovery mechanism

**1.** Enter system view.

**system-view**

**2.** Enter LDP view.

**mpls ldp**

**3.** Specify an IPv4 LDP peer and enter LDP peer view. The device will send unsolicited IPv4 Targeted Hellos to the peer and can respond to IPv4 Targeted Hellos received from the targeted peer.

**targeted-peer** *ipv4-address*

By default, the device does not send IPv4 Targeted Hellos to a peer, or respond to IPv4 Targeted Hellos received from a peer.

- **4.** Set the Keepalive hold time. **mpls ldp timer keepalive-hold** *timeout* By default, the Keepalive hold time is 45 seconds.
- **5.** Set the Keepalive interval. **mpls ldp timer keepalive-interval** *interval* By default, the Keepalive interval is 15 seconds.
- **6.** Configure the LDP transport address. **mpls ldp transport-address** *ipv4-address* By default, the LDP transport address is the LSR ID of the local device.

# <span id="page-12-0"></span>Configuring LDP IPv6 sessions parameters for Extended Discovery mechanism

**1.** Enter system view.

**system-view**

**2.** Enter LDP view.

**mpls ldp**

**3.** Specify an IPv6 LDP peer and enter LDP peer view. The device will send unsolicited IPv6 Targeted Hellos to the peer and can respond to IPv6 Targeted Hellos received from the targeted IPv6 peer.

```
targeted-peer ipv6-address
```
By default, the device does not send IPv6 Targeted Hellos to a peer, or respond to IPv6 Targeted Hellos received from a peer.

**4.** Set the Keepalive hold time.

**mpls ldp timer keepalive-hold** *timeout*

By default, the Keepalive hold time is 45 seconds.

**5.** Set the Keepalive interval.

**mpls ldp timer keepalive-interval** *interval*

By default, the Keepalive interval is 15 seconds.

**6.** Configure the LDP transport address. **mpls ldp transport-address** *ipv6-address* By default, the LDP IPv6 transport address is not configured.

# <span id="page-13-0"></span>Configuring LDP backoff

# **About LDP backoff**

If LDP session parameters (for example, the label advertisement mode) are incompatible, two LDP peers cannot establish a session, and they will keep negotiating with each other.

The LDP backoff mechanism can mitigate this problem by using an initial delay timer and a maximum delay timer. After failing to establish a session to a peer LSR for the first time, LDP does not start an attempt until the initial delay timer expires. If the session setup fails again, LDP waits for two times the initial delay before the next attempt, and so forth until the maximum delay time is reached. After that, the maximum delay time will always take effect.

## **Procedure**

**1.** Enter system view.

**system-view**

- **2.** Enter LDP view or enter LDP-VPN instance view.
	- Enter LDP view:
		- **mpls ldp**
	- Execute the following commands in sequence to enter LDP-VPN instance view: **mpls ldp**

**vpn-instance** *vpn-instance-name*

**3.** Set the initial delay time and maximum delay time.

**backoff initial** *initial-time* **maximum** *maximum-time*

By default, the initial delay time is 15 seconds, and the maximum delay time is 120 seconds.

# <span id="page-13-1"></span>Setting a DSCP value for outgoing LDP packets

# **About DSCP value configuration**

To control the transmission preference of outgoing LDP packets, set a DSCP value for outgoing LDP packets.

# **Procedure**

- **1.** Enter system view.
	- **system-view**
- **2.** Enter LDP view.

**mpls ldp**

**3.** Set a DSCP value for outgoing LDP packets.

**dscp** *dscp-value*

By default, the DSCP value for outgoing LDP packets is 48.

# <span id="page-13-2"></span>Configuring LDP to redistribute BGP unicast routes

# **About BGP unicast route redistribution for LDP**

By default, LDP automatically redistributes IGP routes, including the BGP routes that have been redistributed into IGP. Then, LDP assigns labels to the IGP routes and labeled BGP routes, if these

routes are permitted by an LSP generation policy. LDP does not automatically redistribute BGP unicast routes if the routes are not redistributed into the IGP.

For example, on a carrier's carrier network where IGP is not configured between a PE of a Level 1 carrier and a CE of a Level 2 carrier, LDP cannot redistribute BGP unicast routes to assign labels to them. For this network to operate correctly, you can enable LDP to redistribute BGP unicast routes. If the routes are permitted by an LSP generation policy, LDP assigns labels to them to establish LSPs. For more information about carrier's carrier, see "Configuring MPLS L3VPN."

## **Procedure**

**1.** Enter system view.

**system-view**

- **2.** Enter LDP view or enter LDP-VPN instance view.
	- Enter LDP view.

**mpls ldp**

Execute the following commands in sequence to enter LDP-VPN instance view:

**mpls ldp**

**vpn-instance** *vpn-instance-name*

**3.** Enable LDP to redistribute BGP IPv4 unicast routes.

**import bgp** [ *as-number* ]

By default, LDP does not redistribute BGP IPv4 unicast routes.

**4.** Enable LDP to redistribute BGP IPv6 unicast routes.

**ipv6 import bgp** [ *as-number* ]

By default, LDP does not redistribute BGP IPv6 unicast routes.

# <span id="page-14-0"></span>Configuring an LSP generation policy

# **About LSP generation policy**

LDP assigns labels to the routes that have been redistributed into LDP to generate LSPs. An LSP generation policy specifies which redistributed routes can be used by LDP to generate LSPs to control the number of LSPs, as follows:

- Use all routes to establish LSPs.
- Use the routes permitted by an IP prefix list to establish LSPs. For information about IP prefix list configuration, see *Layer 3—IP Routing Configuration Guide*.
- Use only IPv4 host routes with a 32-bit mask or IPv6 host routes with a 128-bit prefix to establish LSPs.

### **Restrictions and guidelines**

By default, LDP uses only IPv4 host routes with a 32-bit mask or IPv6 host routes with a 128-bit prefix to establish LSPs. The other two methods can result in more LSPs than the default policy. To change the policy, make sure the system resources and bandwidth resources are sufficient.

### **Procedure**

**1.** Enter system view.

**system-view**

- **2.** Enter LDP view or enter LDP-VPN instance view.
	- Enter LDP view.

**mpls ldp**

Execute the following commands in sequence to enter LDP-VPN instance view:

**mpls ldp**

**vpn-instance** *vpn-instance-name*

- **3.** Configure an IPv4 LSP generation policy. **lsp-trigger** { **all** | **prefix-list** *prefix-list-name* } By default, LDP uses only the redistributed IPv4 routes with a 32-bit mask to establish LSPs.
- **4.** Configure an IPv6 LSP generation policy. **ipv6 lsp-trigger** { **all** | **prefix-list** *prefix-list-name* } By default, LDP uses only the redistributed IPv6 routes with a 128-bit prefix to establish LSPs.

# <span id="page-15-0"></span>Configuring the LDP label distribution control mode

**1.** Enter system view.

**system-view**

- **2.** Enter LDP view or enter LDP-VPN instance view.
	- Enter LDP view.

**mpls ldp**

 Execute the following commands in sequence to enter LDP-VPN instance view: **mpls ldp**

**vpn-instance** *vpn-instance-name*

- **3.** Configure the label distribution control mode.
	- **label-distribution** { **independent** | **ordered** }

By default, the Ordered label distribution mode is used.

# <span id="page-15-1"></span>Configuring a label advertisement policy

# **About label advertisement policy**

A label advertisement policy uses IP prefix lists to control the FEC-label mappings advertised to peers.

As shown in [Figure 7,](#page-16-1) LSR A advertises label mappings for FECs permitted by IP prefix list B to LSR B. It advertises label mappings for FECs permitted by IP prefix list C to LSR C.

### **Figure 7 Label advertisement control diagram**

<span id="page-16-1"></span>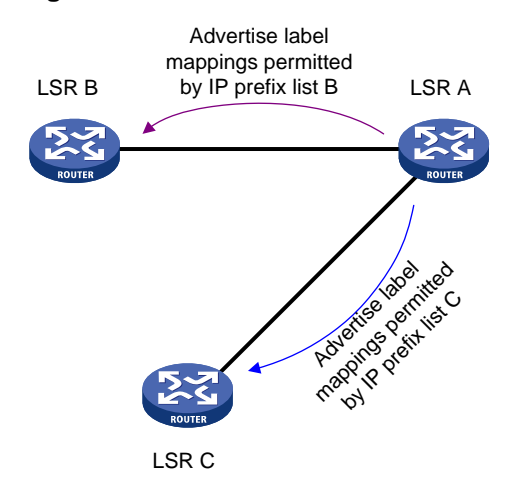

## **Restrictions and guidelines**

A label advertisement policy on an LSR and a label acceptance policy on its upstream LSR can achieve the same purpose. As a best practice, use label advertisement policies to reduce network load if downstream LSRs support label advertisement control.

Before you configure an LDP label advertisement policy, create an IP prefix list. For information about IP prefix list configuration, see routing policy configuration in *Layer 3—IP Routing Configuration Guide*.

### **Procedure**

**1.** Enter system view.

**system-view**

- **2.** Enter LDP view or enter LDP-VPN instance view.
	- o Enter LDP view.

**mpls ldp**

Execute the following commands in sequence to enter LDP-VPN instance view:

**mpls ldp**

**vpn-instance** *vpn-instance-name*

**3.** Configure an IPv4 label advertisement policy.

```
advertise-label prefix-list prefix-list-name [ peer 
peer-prefix-list-name ]
```
By default, LDP advertises all IPv4 FEC-label mappings permitted by the LSP generation policy to all peers.

**4.** Configure an IPv6 label advertisement policy.

```
ipv6 advertise-label prefix-list prefix-list-name [ peer
peer-prefix-list-name ]
```
By default, LDP advertises all IPv6 FEC-label mappings permitted by the LSP generation policy to all peers.

# <span id="page-16-0"></span>Configuring a label acceptance policy

# **About label acceptance policy**

A label acceptance policy uses an IP prefix list to control the label mappings received from a peer.

As shown in [Figure 8,](#page-17-1) LSR A uses an IP prefix list to filter label mappings from LSR B, and it does not filter label mappings from LSR C.

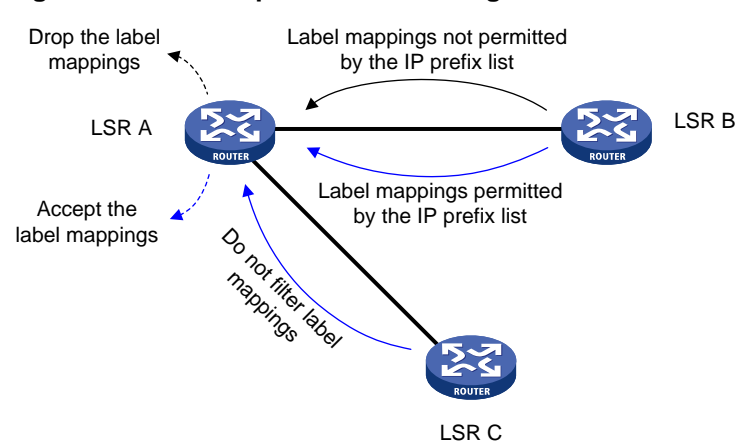

### <span id="page-17-1"></span>**Figure 8 Label acceptance control diagram**

### **Restrictions and guidelines**

A label advertisement policy on an LSR and a label acceptance policy on its upstream LSR can achieve the same purpose. As a best practice, use the label advertisement policy to reduce network load.

You must create an IP prefix list before you configure a label acceptance policy. For information about IP prefix list configuration, see routing policy configuration in *Layer 3—IP Routing Configuration Guide*.

### **Procedure**

**1.** Enter system view.

**system-view**

- **2.** Enter LDP view or enter LDP-VPN instance view.
	- Enter LDP view.

**mpls ldp**

Execute the following commands in sequence to enter LDP-VPN instance view:

**mpls ldp**

**vpn-instance** *vpn-instance-name*

- **3.** Configure an IPv4 label acceptance policy. **accept-label peer** *peer-lsr-id* **prefix-list** *prefix-list-name* By default, LDP accepts all IPv4 FEC-label mappings.
- **4.** Configure an IPv6 label acceptance policy. **ipv6 accept-label peer** *peer-lsr-id* **prefix-list** *prefix-list-name* By default, LDP accepts all IPv6 FEC-label mappings.

# <span id="page-17-0"></span>Configuring LDP MD5 authentication

# **About LDP MD5 authentication**

To improve security for LDP sessions, you can configure MD5 authentication for the underlying TCP connections to check the integrity of LDP messages.

# **Restrictions and guidelines**

For two LDP peers to establish an LDP session successfully, make sure the LDP MD5 authentication configuration on the LDP peers are consistent.

## **Procedure**

**1.** Enter system view.

**system-view**

**2.** Enter LDP view or enter LDP-VPN instance view.

Enter LDP view.

**mpls ldp**

 Execute the following commands in sequence to enter LDP-VPN instance view: **mpls ldp**

**vpn-instance** *vpn-instance-name*

**3.** Enable LDP MD5 authentication.

```
md5-authentication peer-lsr-id { cipher | plain } string
```
By default, LDP MD5 authentication is disabled.

# <span id="page-18-0"></span>Configuring LDP loop detection

# **About LDP loop detection**

The LDP loop detection feature enables LDP to detect loops during an LSP establishment. If LDP detects a loop, it terminates the LSP establishment. This feature is applicable to an MPLS network where most of the devices do not support the TTL mechanism, such as ATM switches.

LDP uses both the following methods to detect and terminate LSP loops:

• **Maximum hop count loop detection**—LDP adds a hop count in a label request or label mapping message. The hop count value increments by 1 on each LSR. When the maximum hop count is reached, LDP considers that a loop has occurred and terminates the LSP establishment.

The hop count is 1 for a label mapping message sent by the egress node and a label request message sent by the ingress node.

• **Path vector loop detection**—LDP adds LSR ID information in a label request or label mapping message. Each LSR checks whether its LSR ID is contained in the message. If it is not, the LSR adds its own LSR ID into the message. If it is, the LSR considers that a loop has occurred and terminates LSP establishment. In addition, when the number of LSR IDs in the message reaches the path vector limit, LDP also considers that a loop has occurred and terminates LSP establishment.

A label mapping message sent by the egress node does not carry the LSR ID of the egress node. A label request message sent by the ingress node does not carry the LSR ID of the ingress node.

# **Restrictions and guidelines**

To use this feature, you must enable it on all LSRs that the LSP passes through.

To avoid extra LDP overhead, do not use this feature if most of the devices in an MPLS network support the TTL mechanism. Using the TTL mechanism can prevent endless routing loops.

# **Procedure**

**1.** Enter system view.

**system-view**

**2.** Enter LDP view or enter LDP-VPN instance view.

Enter LDP view.

**mpls ldp**

 Execute the following commands in sequence to enter LDP-VPN instance view: **mpls ldp**

**vpn-instance** *vpn-instance-name*

**3.** Enable loop detection.

**loop-detect**

By default, loop detection is disabled.

**4.** (Optional.) Set the maximum hop count. **maxhops** *hop-number*

By default, the maximum hop count is 32.

**5.** (Optional.) Set the path vector limit.

**pv-limit** *pv-number*

By default, the path vector limit is 32.

# <span id="page-19-0"></span>Configuring LDP session protection

# **About LDP session protection**

If two LDP peers have both a direct link and an indirect link in between, you can configure this feature to protect their LDP session when the direct link fails.

LDP establishes both a Link Hello adjacency over the direct link and a Targeted Hello adjacency over the indirect link with the peer. When the direct link fails, LDP deletes the Link Hello adjacency but still maintains the Targeted Hello adjacency. In this way, the LDP session between the two peers is kept available, and the FEC-label mappings based on this session are not deleted. When the direct link recovers, the LDP peers do not need to re-establish the LDP session or re-learn the FEC-label mappings.

When you enable the session protection feature, you can also specify the session protection duration. If the Link Hello adjacency does not recover within the duration, LDP deletes the Targeted Hello adjacency and the LDP session. If you do not specify the session protection duration, the two peers will always maintain the LDP session over the Targeted Hello adjacency.

# **Restrictions and guidelines**

LDP session protection is applicable only to IPv4 networks.

# **Procedure**

**1.** Enter system view.

**system-view**

**2.** Enter LDP view.

**mpls ldp**

**3.** Enable the session protection feature.

**session protection** [ **duration** *time* ] [ **peer** *peer-prefix-list-name* ] By default, session protection is disabled.

# <span id="page-19-1"></span>Configuring LDP GR

# **Prerequisites**

Before you configure LDP GR, enable LDP on the GR restarter and GR helpers.

# **Restrictions and guidelines**

The LDP GR configuration is required only on a GR restarter. Because the role (GR restarter or helper) of a device in a GR process is unpredictable, configure LDP GR on all involved devices as a best practice.

# **Procedure**

- **1.** Enter system view. **system-view**
- **2.** Enter LDP view. **mpls ldp**
- **3.** Enable LDP GR. **graceful-restart** By default, LDP GR is disabled.
- **4.** (Optional.) Set the Reconnect timer for LDP GR. **graceful-restart timer reconnect** *reconnect-time* By default, the Reconnect time is 120 seconds.
- **5.** (Optional.) Set the MPLS Forwarding State Holding timer for LDP GR. **graceful-restart timer forwarding-hold** *hold-time* By default, the MPLS Forwarding State Holding time is 180 seconds.

# <span id="page-20-0"></span>Configuring LDP NSR

- **1.** Enter system view. **system-view**
- **2.** Enter LDP view. **mpls ldp**
- **3.** Enable LDP NSR. **non-stop-routing** By default, LDP NSR is disabled.

# <span id="page-20-1"></span>Configuring LDP-IGP synchronization

# <span id="page-20-2"></span>Restrictions and guidelines for LDP-IGP synchronization

After you enable LDP-IGP synchronization for an OSPF process, OSPF area, or an IS-IS process, LDP-IGP synchronization is enabled on the OSPF process interfaces or the IS-IS process interfaces.

You can execute the **mpls ldp igp sync disable** command to disable LDP-IGP synchronization on interfaces where LDP-IGP synchronization is not required.

LDP-IGP synchronization protection is only applicable to an IPv4 network.

LDP-IGP synchronization is not supported for an OSPF process and its OSPF areas if the OSPF process belongs to a VPN instance.

LDP-IGP synchronization is not supported for an IS-IS process that belongs to a VPN instance.

# <span id="page-21-0"></span>Configuring LDP-OSPF synchronization

# **Configuring LDP-OSPF synchronization for an OSPF process**

**1.** Enter system view.

**system-view**

- **2.** Enter OSPF view. **ospf** [ *process-id* | **router-id** *router-id* ] \*
- **3.** Enable LDP-OSPF synchronization. **mpls ldp sync**

By default, LDP-OSPF synchronization is disabled.

- **4.** (Optional.) Disable LDP-OSPF synchronization on an interface:
	- **a.** Return to system view. **quit**
	- **b.** Enter interface view. **interface** *interface-type interface-number*
	- **c.** Disable LDP-IGP synchronization on the interface.

**mpls ldp igp sync disable**

By default, LDP-IGP synchronization is enabled on an interface.

- **5.** (Optional.) Configure LDP-OSPF synchronization parameters:
	- **a.** Return to system view.

**quit**

**b.** Enter LDP view.

**mpls ldp**

**c.** Set the delay for LDP to notify IGP of the LDP convergence.

**igp sync delay** *time*

By default, LDP immediately notifies IGP of the LDP convergence completion.

**d.** Set the maximum delay for LDP to notify IGP of the LDP-IGP synchronization status after an LDP restart or active/standby switchover.

**igp sync delay on-restart** *time*

By default, the maximum notification delay is 90 seconds.

# **Configuring LDP-OSPF synchronization for an OSPF area**

**1.** Enter system view.

**system-view**

- **2.** Enter OSPF view. **ospf** [ *process-id* | **router-id** *router-id* ] \*
- **3.** Enter area view.

**area** *area-id*

**4.** Enable LDP-OSPF synchronization.

**mpls ldp sync**

By default, LDP-OSPF synchronization is disabled.

- **5.** (Optional.) Disable LDP-OSPF synchronization on an interface:
	- **a.** Return to system view. **quit**
- **b.** Enter interface view. **interface** *interface-type interface-number*
- **c.** Disable LDP-IGP synchronization on the interface. **mpls ldp igp sync disable**

By default, LDP-IGP synchronization is enabled on an interface.

- **6.** (Optional.) Configure LDP-OSPF synchronization parameters:
	- **a.** Return to system view.

**quit**

**b.** Enter LDP view.

**mpls ldp**

**c.** Set the delay for LDP to notify IGP of the LDP convergence.

**igp sync delay** *time*

By default, LDP immediately notifies IGP of the LDP convergence completion.

**d.** Set the maximum delay for LDP to notify IGP of the LDP-IGP synchronization status after an LDP restart or active/standby switchover.

**igp sync delay on-restart** *time*

By default, the maximum notification delay is 90 seconds.

# <span id="page-22-0"></span>Configuring LDP IS-IS synchronization

**1.** Enter system view.

**system-view**

**2.** Enter IS-IS view.

**isis** [ *process-id* ]

- **3.** Enable LDP-ISIS synchronization. **mpls ldp sync** [ **level-1** | **level-2** ] By default, LDP-ISIS synchronization is disabled.
- **4.** (Optional.) Disable LDP-ISIS synchronization on an interface:
	- **a.** Return to system view. **quit**
	- **b.** Enter interface view. **interface** *interface-type interface-number*
	- **c.** Disable LDP-IGP synchronization on the interface.

```
mpls ldp igp sync disable
```
By default, LDP-IGP synchronization is enabled on an interface.

- **5.** (Optional.) Configure LDP-IGP synchronization parameters:
	- **a.** Return to system view.

**quit**

**b.** Enter LDP view.

**mpls ldp**

**c.** Set the delay for LDP to notify IGP of the LDP convergence completion. **igp sync delay** *time*

By default, LDP immediately notifies IGP of the LDP convergence completion.

**d.** Set the maximum delay for LDP to notify IGP of the LDP-IGP synchronization status after an LDP restart or an active/standby switchover occurs.

**igp sync delay on-restart** *time*

By default, the maximum notification delay is 90 seconds.

# <span id="page-23-0"></span>Configuring LDP FRR

LDP FRR is based on IP FRR, and is enabled automatically after IP FRR is enabled. For information about configuring IP FRR, see *Layer 3—IP Routing Configuration Guide*.

# <span id="page-23-1"></span>Enabling SNMP notifications for LDP

# **About SNMP notifications for LDP**

This command enables generating SNMP notifications for LDP upon LDP session changes, as defined in RFC 3815. For LDP event notifications to be sent correctly, you must also configure SNMP on the device. For more information about SNMP configuration, see the network management and monitoring configuration guide for the device.

# **Procedure**

**1.** Enter system view.

**system-view**

**2.** Enable SNMP notifications for LDP.

**snmp-agent trap enable ldp**

By default, SNMP notifications for LDP are enabled.

# <span id="page-23-2"></span>Display and maintenance commands for LDP

Execute **display** commands in any view and **reset** commands in user view.

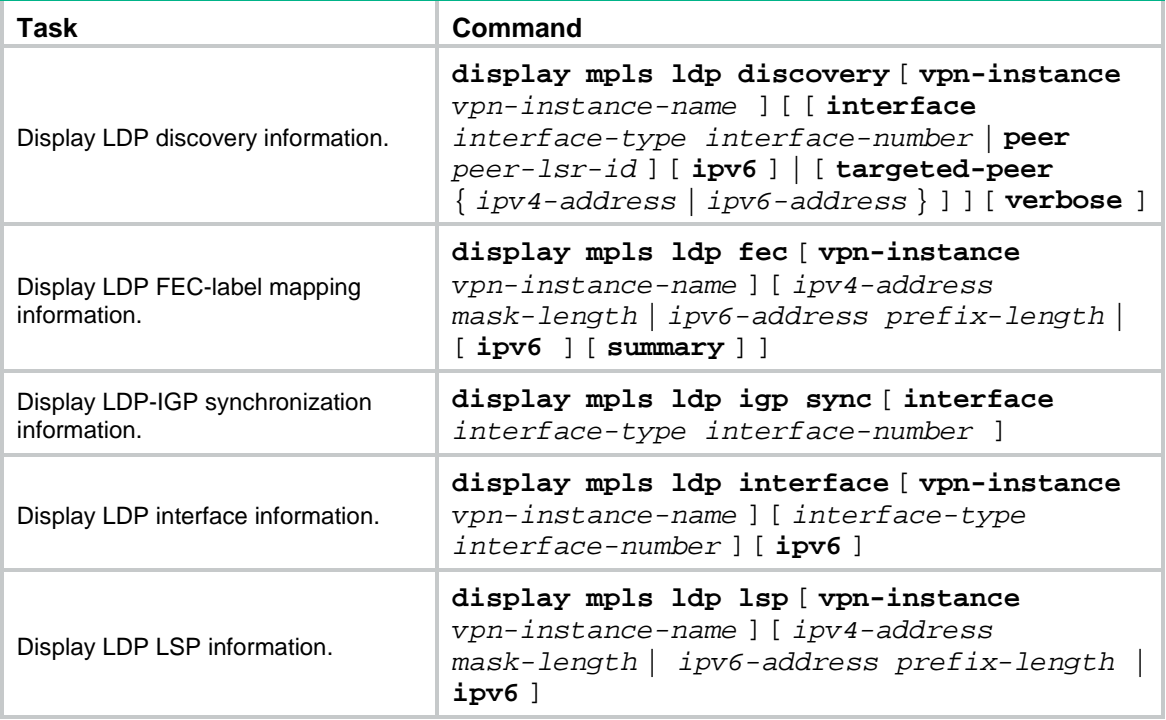

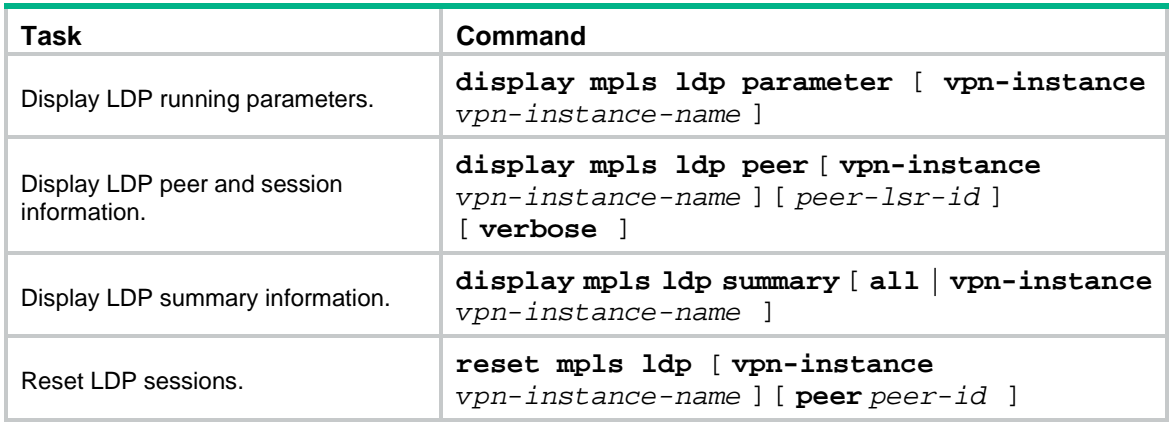

# <span id="page-24-0"></span>IPv4 LDP configuration examples

# <span id="page-24-1"></span>Example: Configuring LDP LSPs

# **Network configuration**

Switch A, Switch B, and Switch C all support MPLS.

Configure LDP to establish LSPs between Switch A and Switch C, so subnets 11.1.1.0/24 and 21.1.1.0/24 can reach each other over MPLS.

Configure LDP to establish LSPs only for destinations 1.1.1.9/32, 2.2.2.9/32, 3.3.3.9/32, 11.1.1.0/24, and 21.1.1.0/24 on Switch A, Switch B, and Switch C.

### <span id="page-24-2"></span>**Figure 9 Network diagram**

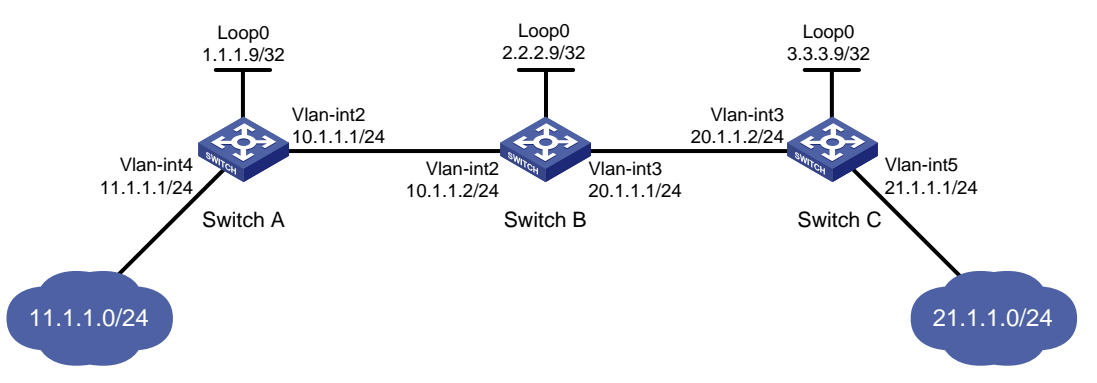

### **Requirements analysis**

- To ensure that the LSRs establish IPv4 LSPs automatically, enable IPv4 LDP on each LSR.
- To establish IPv4 LDP LSPs, configure an IPv4 routing protocol to ensure IP connectivity between the LSRs. This example uses OSPF.
- To control the number of IPv4 LSPs, configure an IPv4 LSP generation policy on each LSR.

#### **Procedure**

- **1.** Configure IP addresses and masks for interfaces, including the loopback interfaces, as shown in [Figure 9.](#page-24-2) (Details not shown.)
- **2.** Configure OSPF on each switch to ensure IP connectivity between them:
	- # Configure Switch A.

<SwitchA> system-view

```
[SwitchA] ospf
[SwitchA-ospf-1] area 0
[SwitchA-ospf-1-area-0.0.0.0] network 1.1.1.9 0.0.0.0
[SwitchA-ospf-1-area-0.0.0.0] network 10.1.1.0 0.0.0.255
[SwitchA-ospf-1-area-0.0.0.0] network 11.1.1.0 0.0.0.255
[SwitchA-ospf-1-area-0.0.0.0] quit
[SwitchA-ospf-1] quit
# Configure Switch B.
<SwitchB> system-view
[SwitchB] ospf
[SwitchB-ospf-1] area 0
[SwitchB-ospf-1-area-0.0.0.0] network 2.2.2.9 0.0.0.0
[SwitchB-ospf-1-area-0.0.0.0] network 10.1.1.0 0.0.0.255
[SwitchB-ospf-1-area-0.0.0.0] network 20.1.1.0 0.0.0.255
[SwitchB-ospf-1-area-0.0.0.0] quit
[SwitchB-ospf-1] quit
# Configure Switch C.
<SwitchC> system-view
[SwitchC] ospf
[SwitchC-ospf-1] area 0
[SwitchC-ospf-1-area-0.0.0.0] network 3.3.3.9 0.0.0.0
[SwitchC-ospf-1-area-0.0.0.0] network 20.1.1.0 0.0.0.255
[SwitchC-ospf-1-area-0.0.0.0] network 21.1.1.0 0.0.0.255
[SwitchC-ospf-1-area-0.0.0.0] quit
[SwitchC-ospf-1] quit
```
# Verify that the switches have learned the routes to each other. This example uses Switch A. [SwitchA] display ip routing-table

Destinations : 21 Routes : 21

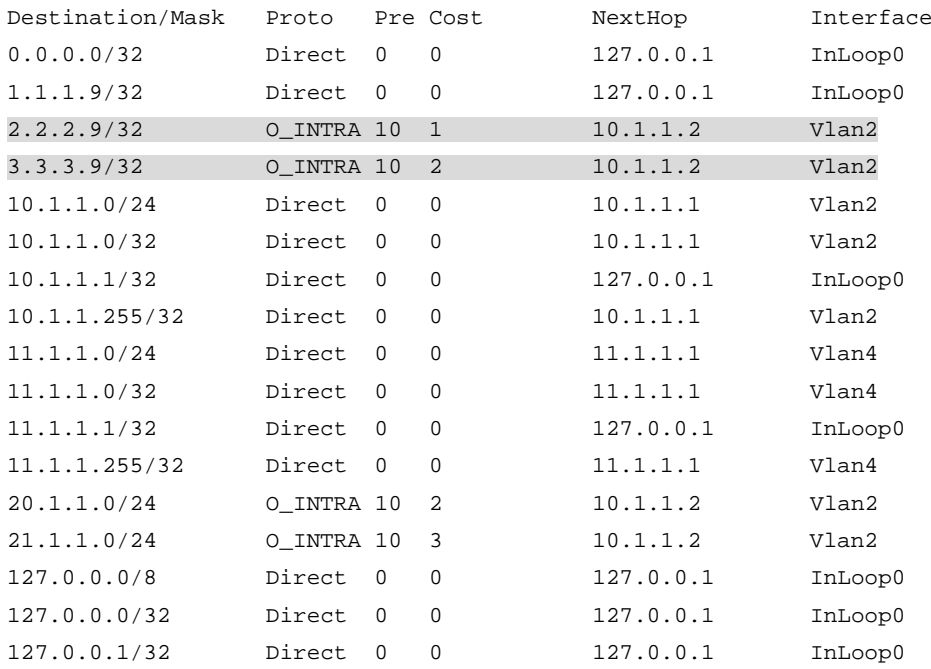

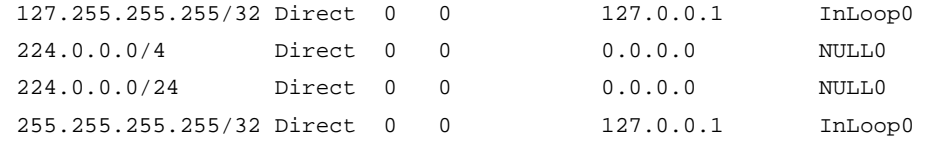

#### **3.** Enable MPLS and IPv4 LDP:

#### # Configure Switch A.

[SwitchA] mpls lsr-id 1.1.1.9

[SwitchA] mpls ldp

[SwitchA-ldp] quit

[SwitchA] interface vlan-interface 2

[SwitchA-Vlan-interface2] mpls enable [SwitchA-Vlan-interface2] mpls ldp enable

[SwitchA-Vlan-interface2] quit

#### # Configure Switch B.

[SwitchB] mpls lsr-id 2.2.2.9

[SwitchB] mpls ldp

[SwitchB-ldp] quit

[SwitchB] interface vlan-interface 2

[SwitchB-Vlan-interface2] mpls enable

[SwitchB-Vlan-interface2] mpls ldp enable

[SwitchB-Vlan-interface2] quit

[SwitchB] interface vlan-interface 3

[SwitchB-Vlan-interface3] mpls enable

[SwitchB-Vlan-interface3] mpls ldp enable

[SwitchB-Vlan-interface3] quit

#### # Configure Switch C.

```
[SwitchC] mpls lsr-id 3.3.3.9
[SwitchC] mpls ldp
[SwitchC-ldp] quit
[SwitchC] interface vlan-interface 3
[SwitchC-Vlan-interface3] mpls enable
[SwitchC-Vlan-interface3] mpls ldp enable
[SwitchC-Vlan-interface3] quit
```
#### **4.** Configure IPv4 LSP generation policies:

# On Switch A, create IP prefix list **switcha**, and configure LDP to use only the routes permitted by the prefix list to establish LSPs.

```
[SwitchA] ip prefix-list switcha index 10 permit 1.1.1.9 32
[SwitchA] ip prefix-list switcha index 20 permit 2.2.2.9 32
[SwitchA] ip prefix-list switcha index 30 permit 3.3.3.9 32
[SwitchA] ip prefix-list switcha index 40 permit 11.1.1.0 24
[SwitchA] ip prefix-list switcha index 50 permit 21.1.1.0 24
[SwitchA] mpls ldp
[SwitchA-ldp] lsp-trigger prefix-list switcha
[SwitchA-ldp] quit
```
# On Switch B, create IP prefix list **switchb**, and configure LDP to use only the routes permitted by the prefix list to establish LSPs.

```
[SwitchB] ip prefix-list switchb index 10 permit 1.1.1.9 32
[SwitchB] ip prefix-list switchb index 20 permit 2.2.2.9 32
```

```
[SwitchB] ip prefix-list switchb index 30 permit 3.3.3.9 32
[SwitchB] ip prefix-list switchb index 40 permit 11.1.1.0 24
[SwitchB] ip prefix-list switchb index 50 permit 21.1.1.0 24
[SwitchB] mpls ldp
[SwitchB-ldp] lsp-trigger prefix-list switchb
[SwitchB-ldp] quit
```
# On Switch C, create IP prefix list **switchc**, and configure LDP to use only the routes permitted by the prefix list to establish LSPs.

```
[SwitchC] ip prefix-list switchc index 10 permit 1.1.1.9 32
[SwitchC] ip prefix-list switchc index 20 permit 2.2.2.9 32
[SwitchC] ip prefix-list switchc index 30 permit 3.3.3.9 32
[SwitchC] ip prefix-list switchc index 40 permit 11.1.1.0 24
[SwitchC] ip prefix-list switchc index 50 permit 21.1.1.0 24
[SwitchC] mpls ldp
[SwitchC-ldp] lsp-trigger prefix-list switchc
[SwitchC-ldp] quit
```
### **Verifying the configuration**

# Display LDP LSP information on the switches, for example, on Switch A.

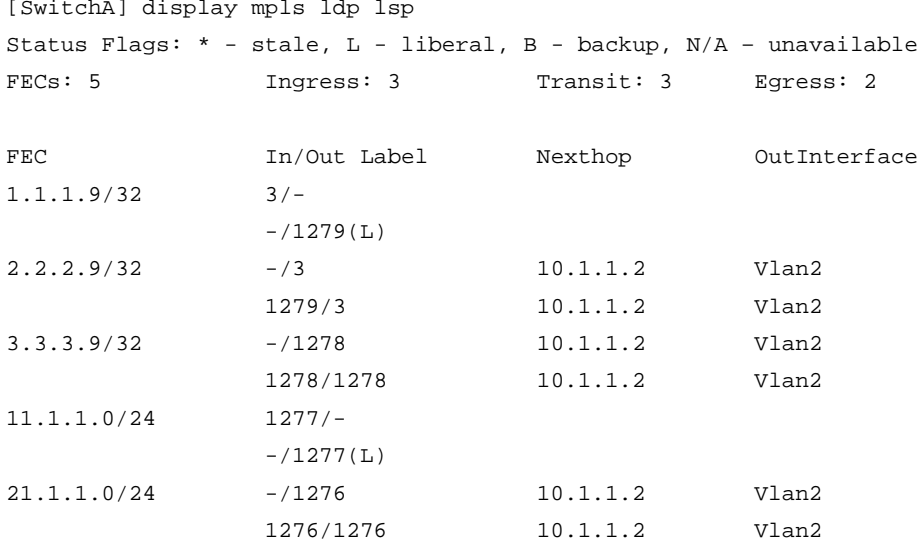

#### # Test the connectivity of the LDP LSP from Switch A to Switch C.

```
[SwitchA] ping mpls -a 11.1.1.1 ipv4 21.1.1.0 24
MPLS ping FEC 21.1.1.0/24 with 100 bytes of data:
100 bytes from 20.1.1.2: Sequence=1 time=1 ms
100 bytes from 20.1.1.2: Sequence=2 time=1 ms
100 bytes from 20.1.1.2: Sequence=3 time=8 ms
100 bytes from 20.1.1.2: Sequence=4 time=2 ms
100 bytes from 20.1.1.2: Sequence=5 time=1 ms
```
--- Ping statistics for FEC 21.1.1.0/24 --- 5 packets transmitted, 5 packets received, 0.0% packet loss Round-trip  $min/avg/max = 1/2/8$  ms

# Test the connectivity of the LDP LSP from Switch C to Switch A. [SwitchC] ping mpls -a 21.1.1.1 ipv4 11.1.1.0 24

```
MPLS ping FEC 11.1.1.0/24 with 100 bytes of data:
100 bytes from 10.1.1.1: Sequence=1 time=1 ms
100 bytes from 10.1.1.1: Sequence=2 time=1 ms
100 bytes from 10.1.1.1: Sequence=3 time=1 ms
100 bytes from 10.1.1.1: Sequence=4 time=1 ms
100 bytes from 10.1.1.1: Sequence=5 time=1 ms
--- Ping statistics for FEC 11.1.1.0/24 ---
5 packets transmitted, 5 packets received, 0.0% packet loss
Round-trip min/avg/max = 1/1/1 ms
```
# <span id="page-28-0"></span>Example: Configuring label acceptance control

## **Network configuration**

Two links, Switch A—Switch B—Switch C and Switch A—Switch D—Switch C, exist between subnets 11.1.1.0/24 and 21.1.1.0/24.

Configure LDP to establish LSPs only for routes to subnets 11.1.1.0/24 and 21.1.1.0/24.

Configure LDP to establish LSPs only on the link Switch A—Switch B—Switch C to forward traffic between subnets 11.1.1.0/24 and 21.1.1.0/24.

#### **Figure 10 Network diagram**

<span id="page-28-1"></span>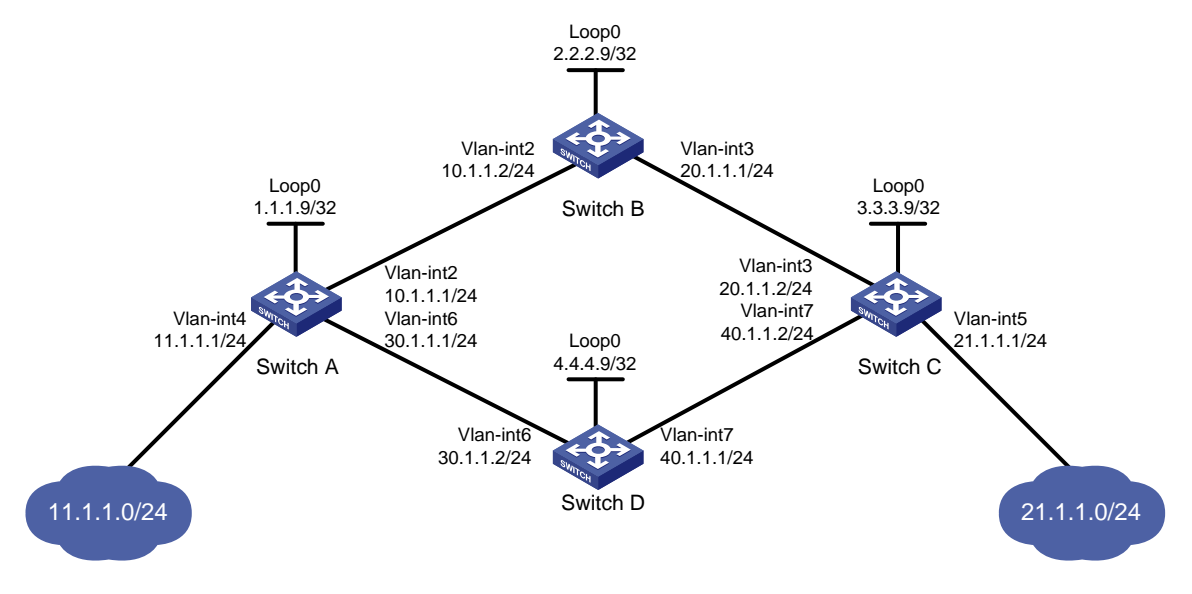

### **Requirements analysis**

- To ensure that the LSRs establish IPv4 LSPs automatically, enable IPv4 LDP on each LSR.
- To establish IPv4 LDP LSPs, configure an IPv4 routing protocol to ensure IP connectivity between the LSRs. This example uses OSPF.
- To ensure that LDP establishes IPv4 LSPs only for the routes 11.1.1.0/24 and 21.1.1.0/24, configure IPv4 LSP generation policies on each LSR.
- To ensure that LDP establishes IPv4 LSPs only over the link Switch A—Switch B—Switch C, configure IPv4 label acceptance policies as follows:
	- $\circ$  Switch A accepts only the label mapping for FEC 21.1.1.0/24 received from Switch B. Switch A denies the label mapping for FEC 21.1.1.0/24 received from Switch D.

 $\circ$  Switch C accepts only the label mapping for FEC 11.1.1.0/24 received from Switch B. Switch C denies the label mapping for FEC 11.1.1.0/24 received from Switch D.

## **Prerequisites**

Before configuration, disable the spanning tree feature globally or map each VLAN to an MSTI. For more information, see *Layer 2—LAN Switching Configuration Guide*.

### **Procedure**

- **1.** Configure IP addresses and masks for interfaces, including the loopback interfaces, as shown in [Figure 10.](#page-28-1) (Details not shown.)
- **2.** Configure OSPF on each switch to ensure IP connectivity between them. (Details not shown.)
- **3.** Enable MPLS and IPv4 LDP:

# Configure Switch A.

```
<SwitchA> system-view
[SwitchA] mpls lsr-id 1.1.1.9
[SwitchA] mpls ldp
[SwitchA-ldp] quit
[SwitchA] interface vlan-interface 2
[SwitchA-Vlan-interface2] mpls enable
[SwitchA-Vlan-interface2] mpls ldp enable
[SwitchA-Vlan-interface2] quit
[SwitchA] interface vlan-interface 6
[SwitchA-Vlan-interface6] mpls enable
[SwitchA-Vlan-interface6] mpls ldp enable
[SwitchA-Vlan-interface6] quit
# Configure Switch B.
<SwitchB> system-view
[SwitchB] mpls lsr-id 2.2.2.9
[SwitchB] mpls ldp
[SwitchB-ldp] quit
[SwitchB] interface vlan-interface 2
[SwitchB-Vlan-interface2] mpls enable
[SwitchB-Vlan-interface2] mpls ldp enable
[SwitchB-Vlan-interface2] quit
[SwitchB] interface vlan-interface 3
[SwitchB-Vlan-interface3] mpls enable
[SwitchB-Vlan-interface3] mpls ldp enable
[SwitchB-Vlan-interface3] quit
# Configure Switch C.
<SwitchC> system-view
[SwitchC] mpls lsr-id 3.3.3.9
[SwitchC] mpls ldp
[SwitchC-ldp] quit
[SwitchC] interface vlan-interface 3
[SwitchC-Vlan-interface3] mpls enable
[SwitchC-Vlan-interface3] mpls ldp enable
[SwitchC-Vlan-interface3] quit
[SwitchC] interface vlan-interface 7
[SwitchC-Vlan-interface7] mpls enable
```
[SwitchC-Vlan-interface7] mpls ldp enable [SwitchC-Vlan-interface7] quit

#### # Configure Switch D.

```
<SwitchD> system-view
[SwitchD] mpls lsr-id 4.4.4.9
[SwitchD] mpls ldp
[SwitchD-ldp] quit
[SwitchD] interface vlan-interface 6
[SwitchD-Vlan-interface6] mpls enable
[SwitchD-Vlan-interface6] mpls ldp enable
[SwitchD-Vlan-interface6] quit
[SwitchD] interface vlan-interface 7
[SwitchD-Vlan-interface7] mpls enable
[SwitchD-Vlan-interface7] mpls ldp enable
[SwitchD-Vlan-interface7] quit
```
#### **4.** Configure IPv4 LSP generation policies:

# On Switch A, create IP prefix list **switcha**, and configure LDP to use only the routes permitted by the prefix list to establish LSPs.

```
[SwitchA] ip prefix-list switcha index 10 permit 11.1.1.0 24
[SwitchA] ip prefix-list switcha index 20 permit 21.1.1.0 24
[SwitchA] mpls ldp
[SwitchA-ldp] lsp-trigger prefix-list switcha
[SwitchA-ldp] quit
```
# On Switch B, create IP prefix list **switchb**, and configure LDP to use only the routes permitted by the prefix list to establish LSPs.

```
[SwitchB] ip prefix-list switchb index 10 permit 11.1.1.0 24
[SwitchB] ip prefix-list switchb index 20 permit 21.1.1.0 24
[SwitchB] mpls ldp
[SwitchB-ldp] lsp-trigger prefix-list switchb
[SwitchB-ldp] quit
```
# On Switch C, create IP prefix list **switchc**, and configure LDP to use only the routes permitted by the prefix list to establish LSPs.

```
[SwitchC] ip prefix-list switchc index 10 permit 11.1.1.0 24
[SwitchC] ip prefix-list switchc index 20 permit 21.1.1.0 24
[SwitchC] mpls ldp
[SwitchC-ldp] lsp-trigger prefix-list switchc
[SwitchC-ldp] quit
```
# On Switch D, create IP prefix list **switchd**, and configure LDP to use only the routes permitted by the prefix list to establish LSPs.

```
[SwitchD] ip prefix-list switchd index 10 permit 11.1.1.0 24
[SwitchD] ip prefix-list switchd index 20 permit 21.1.1.0 24
[SwitchD] mpls ldp
[SwitchD-ldp] lsp-trigger prefix-list switchd
[SwitchD-ldp] quit
```
#### **5.** Configure IPv4 label acceptance policies:

# On Switch A, create IP prefix list **prefix-from-b** to permit subnet 21.1.1.0/24. Switch A uses this list to filter FEC-label mappings received from Switch B.

[SwitchA] ip prefix-list prefix-from-b index 10 permit 21.1.1.0 24

# On Switch A, create IP prefix list **prefix-from-d** to deny subnet 21.1.1.0/24. Switch A uses this list to filter FEC-label mappings received from Switch D.

[SwitchA] ip prefix-list prefix-from-d index 10 deny 21.1.1.0 24

# On Switch A, configure label acceptance policies to filter FEC-label mappings received from Switch B and Switch D.

[SwitchA] mpls ldp

[SwitchA-ldp] accept-label peer 2.2.2.9 prefix-list prefix-from-b [SwitchA-ldp] accept-label peer 4.4.4.9 prefix-list prefix-from-d [SwitchA-ldp] quit

# On Switch C, create IP prefix list **prefix-from-b** to permit subnet 11.1.1.0/24. Switch C uses this list to filter FEC-label mappings received from Switch B.

[SwitchC] ip prefix-list prefix-from-b index 10 permit 11.1.1.0 24

# On Switch C, create IP prefix list **prefix-from-d** to deny subnet 11.1.1.0/24. Switch A uses this list to filter FEC-label mappings received from Switch D.

[SwitchC] ip prefix-list prefix-from-d index 10 deny 11.1.1.0 24

# On Switch C, configure label acceptance policies to filter FEC-label mappings received from Switch B and Switch D.

[SwitchC] mpls ldp

[SwitchC-ldp] accept-label peer 2.2.2.9 prefix-list prefix-from-b [SwitchC-ldp] accept-label peer 4.4.4.9 prefix-list prefix-from-d [SwitchC-ldp] quit

#### **Verifying the configuration**

# Display LDP LSP information on the switches, for example, on Switch A.

[SwitchA] display mpls ldp lsp Status Flags: \* - stale, L - liberal, B - backup, N/A – unavailable FECs: 2 1nqress: 1 Transit: 1 Eqress: 1 FEC In/Out Label Nexthop OutInterface 11.1.1.0/24 1277/-  $-/1148(L)$  $21.1.1.0/24$  -/1149(L)  $-/1276$   $10.1.1.2$  Vlan2 1276/1276 10.1.1.2 Vlan2

The output shows that the next hop of the LSP for FEC 21.1.1.0/24 is Switch B (10.1.1.2). The LSP has been established over the link Switch A—Switch B—Switch C, not over the link Switch A—Switch D—Switch C.

# Test the connectivity of the LDP LSP from Switch A to Switch C.

```
[SwitchA] ping mpls -a 11.1.1.1 ipv4 21.1.1.0 24
MPLS ping FEC 21.1.1.0/24 with 100 bytes of data:
100 bytes from 20.1.1.2: Sequence=1 time=1 ms
100 bytes from 20.1.1.2: Sequence=2 time=1 ms
100 bytes from 20.1.1.2: Sequence=3 time=8 ms
100 bytes from 20.1.1.2: Sequence=4 time=2 ms
100 bytes from 20.1.1.2: Sequence=5 time=1 ms
--- Ping statistics for FEC 21.1.1.0/24 ---
```

```
5 packets transmitted, 5 packets received, 0.0% packet loss
Round-trip min/avg/max = 1/2/8 ms
```
### # Test the connectivity of the LDP LSP from Switch C to Switch A.

```
[SwitchC] ping mpls -a 21.1.1.1 ipv4 11.1.1.0 24
MPLS ping FEC 11.1.1.0/24 with 100 bytes of data:
100 bytes from 10.1.1.1: Sequence=1 time=1 ms
100 bytes from 10.1.1.1: Sequence=2 time=1 ms
100 bytes from 10.1.1.1: Sequence=3 time=1 ms
100 bytes from 10.1.1.1: Sequence=4 time=1 ms
100 bytes from 10.1.1.1: Sequence=5 time=1 ms
--- Ping statistics for FEC 11.1.1.0/24 ---
5 packets transmitted, 5 packets received, 0.0% packet loss
Round-trip min/avg/max = 1/1/1 ms
```
# <span id="page-32-0"></span>Example: Configuring label advertisement control

## **Network configuration**

Two links, Switch A—Switch B—Switch C and Switch A—Switch D—Switch C, exist between subnets 11.1.1.0/24 and 21.1.1.0/24.

Configure LDP to establish LSPs only for routes to subnets 11.1.1.0/24 and 21.1.1.0/24.

Configure LDP to establish LSPs only on the link Switch A—Switch B—Switch C to forward traffic between subnets 11.1.1.0/24 and 21.1.1.0/24.

### <span id="page-32-1"></span>**Figure 11 Network diagram**

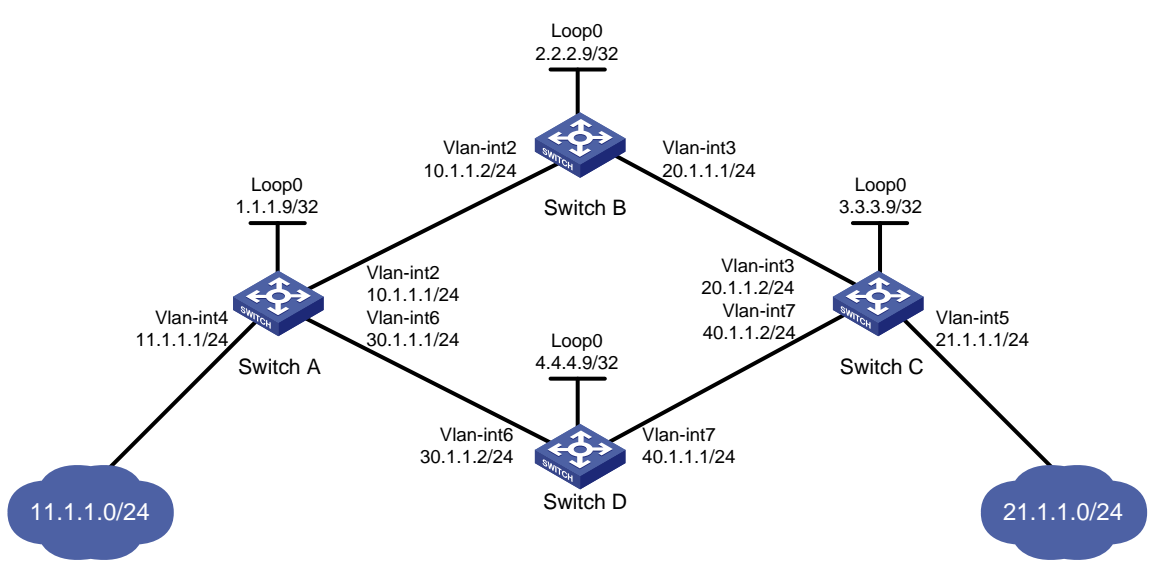

## **Requirements analysis**

- To ensure that the LSRs establish IPv4 LSPs automatically, enable IPv4 LDP on each LSR.
- To establish IPv4 LDP LSPs, configure an IPv4 routing protocol to ensure IP connectivity between the LSRs. This example uses OSPF.
- To ensure that LDP establishes IPv4 LSPs only for the routes 11.1.1.0/24 and 21.1.1.0/24, configure IPv4 LSP generation policies on each LSR.
- To ensure that LDP establishes IPv4 LSPs only over the link Switch A—Switch B—Switch C, configure IPv4 label advertisement policies as follows:
	- $\circ$  Switch A advertises only the label mapping for FEC 11.1.1.0/24 to Switch B.
- $\circ$  Switch C advertises only the label mapping for FEC 21.1.1.0/24 to Switch B.
- $\circ$  Switch D does not advertise label mapping for FEC 21.1.1.0/24 to Switch A. Switch D does not advertise label mapping for FEC 11.1.1.0/24 to Switch C.

### **Prerequisites**

Before configuration, disable the spanning tree feature globally or map each VLAN to an MSTI. For more information, see *Layer 2—LAN Switching Configuration Guide*.

#### **Procedure**

- **1.** Configure IP addresses and masks for interfaces, including the loopback interfaces, as shown in [Figure 11.](#page-32-1) (Details not shown.)
- **2.** Configure OSPF on each switch to ensure IP connectivity between them. (Details not shown.)
- **3.** Enable MPLS and IPv4 LDP:

#### # Configure Switch A.

```
<SwitchA> system-view
[SwitchA] mpls lsr-id 1.1.1.9
[SwitchA] mpls ldp
[SwitchA-ldp] quit
[SwitchA] interface vlan-interface 2
[SwitchA-Vlan-interface2] mpls enable
[SwitchA-Vlan-interface2] mpls ldp enable
[SwitchA-Vlan-interface2] quit
[SwitchA] interface vlan-interface 6
[SwitchA-Vlan-interface6] mpls enable
[SwitchA-Vlan-interface6] mpls ldp enable
[SwitchA-Vlan-interface6] quit
```
#### # Configure Switch B.

```
<SwitchB> system-view
[SwitchB] mpls lsr-id 2.2.2.9
[SwitchB] mpls ldp
[SwitchB-ldp] quit
[SwitchB] interface vlan-interface 2
[SwitchB-Vlan-interface2] mpls enable
[SwitchB-Vlan-interface2] mpls ldp enable
[SwitchB-Vlan-interface2] quit
[SwitchB] interface vlan-interface 3
[SwitchB-Vlan-interface3] mpls enable
[SwitchB-Vlan-interface3] mpls ldp enable
[SwitchB-Vlan-interface3] quit
```
#### # Configure Switch C.

<SwitchC> system-view [SwitchC] mpls lsr-id 3.3.3.9 [SwitchC] mpls ldp [SwitchC-ldp] quit [SwitchC] interface vlan-interface 3 [SwitchC-Vlan-interface3] mpls enable [SwitchC-Vlan-interface3] mpls ldp enable [SwitchC-Vlan-interface3] quit [SwitchC] interface vlan-interface 7

```
[SwitchC-Vlan-interface7] mpls enable
[SwitchC-Vlan-interface7] mpls ldp enable
[SwitchC-Vlan-interface7] quit
# Configure Switch D.
```

```
<SwitchD> system-view
[SwitchD] mpls lsr-id 4.4.4.9
[SwitchD] mpls ldp
[SwitchD-ldp] quit
[SwitchD] interface vlan-interface 6
[SwitchD-Vlan-interface6] mpls enable
[SwitchD-Vlan-interface6] mpls ldp enable
[SwitchD-Vlan-interface6] quit
[SwitchD] interface vlan-interface 7
[SwitchD-Vlan-interface7] mpls enable
[SwitchD-Vlan-interface7] mpls ldp enable
[SwitchD-Vlan-interface7] quit
```
#### **4.** Configure IPv4 LSP generation policies:

# On Switch A, create IP prefix list **switcha**, and configure LDP to use only the routes permitted by the prefix list to establish LSPs.

```
[SwitchA] ip prefix-list switcha index 10 permit 11.1.1.0 24
[SwitchA] ip prefix-list switcha index 20 permit 21.1.1.0 24
[SwitchA] mpls ldp
[SwitchA-ldp] lsp-trigger prefix-list switcha
[SwitchA-ldp] quit
```
# On Switch B, create IP prefix list **switchb**, and configure LDP to use only the routes permitted by the prefix list to establish LSPs.

```
[SwitchB] ip prefix-list switchb index 10 permit 11.1.1.0 24
[SwitchB] ip prefix-list switchb index 20 permit 21.1.1.0 24
[SwitchB] mpls ldp
[SwitchB-ldp] lsp-trigger prefix-list switchb
[SwitchB-ldp] quit
```
# On Switch C, create IP prefix list **switchc**, and configure LDP to use only the routes permitted by the prefix list to establish LSPs.

[SwitchC] ip prefix-list switchc index 10 permit 11.1.1.0 24 [SwitchC] ip prefix-list switchc index 20 permit 21.1.1.0 24 [SwitchC] mpls ldp [SwitchC-ldp] lsp-trigger prefix-list switchc [SwitchC-ldp] quit

# On Switch D, create IP prefix list **switchd**, and configure LDP to use only the routes permitted by the prefix list to establish LSPs.

```
[SwitchD] ip prefix-list switchd index 10 permit 11.1.1.0 24
[SwitchD] ip prefix-list switchd index 20 permit 21.1.1.0 24
[SwitchD] mpls ldp
[SwitchD-ldp] lsp-trigger prefix-list switchd
[SwitchD-ldp] quit
```
**5.** Configure IPv4 label advertisement policies:

# On Switch A, create IP prefix list **prefix-to-b** to permit subnet 11.1.1.0/24. Switch A uses this list to filter FEC-label mappings advertised to Switch B.

[SwitchA] ip prefix-list prefix-to-b index 10 permit 11.1.1.0 24

# On Switch A, create IP prefix list **peer-b** to permit 2.2.2.9/32. Switch A uses this list to filter peers.

[SwitchA] ip prefix-list peer-b index 10 permit 2.2.2.9 32

# On Switch A, configure a label advertisement policy to advertise only the label mapping for FEC 11.1.1.0/24 to Switch B.

[SwitchA] mpls ldp

[SwitchA-ldp] advertise-label prefix-list prefix-to-b peer peer-b

[SwitchA-ldp] quit

# On Switch C, create IP prefix list **prefix-to-b** to permit subnet 21.1.1.0/24. Switch C uses this list to filter FEC-label mappings advertised to Switch B.

[SwitchC] ip prefix-list prefix-to-b index 10 permit 21.1.1.0 24

# On Switch C, create IP prefix list **peer-b** to permit 2.2.2.9/32. Switch C uses this list to filter peers.

[SwitchC] ip prefix-list peer-b index 10 permit 2.2.2.9 32

# On Switch C, configure a label advertisement policy to advertise only the label mapping for FEC 21.1.1.0/24 to Switch B.

[SwitchC] mpls ldp

[SwitchC-ldp] advertise-label prefix-list prefix-to-b peer peer-b

[SwitchC-ldp] quit

# On Switch D, create IP prefix list **prefix-to-a** to deny subnet 21.1.1.0/24. Switch D uses this list to filter FEC-label mappings to be advertised to Switch A.

[SwitchD] ip prefix-list prefix-to-a index 10 deny 21.1.1.0 24

[SwitchD] ip prefix-list prefix-to-a index 20 permit 0.0.0.0 0 less-equal 32

# On Switch D, create IP prefix list **peer-a** to permit 1.1.1.9/32. Switch D uses this list to filter peers.

[SwitchD] ip prefix-list peer-a index 10 permit 1.1.1.9 32

# On Switch D, create IP prefix list **prefix-to-c** to deny subnet 11.1.1.0/24. Switch D uses this list to filter FEC-label mappings to be advertised to Switch C.

[SwitchD] ip prefix-list prefix-to-c index 10 deny 11.1.1.0 24

[SwitchD] ip prefix-list prefix-to-c index 20 permit 0.0.0.0 0 less-equal 32

# On Switch D, create IP prefix list **peer-c** to permit subnet 3.3.3.9/32. Switch D uses this list to filter peers.

[SwitchD] ip prefix-list peer-c index 10 permit 3.3.3.9 32

# On Switch D, configure a label advertisement policy. This policy ensures that Switch D does not advertise label mappings for FEC 21.1.1.0/24 to Switch A, and does not advertise label mappings for FEC 11.1.1.0/24 to Switch C.

[SwitchD] mpls ldp

[SwitchD-ldp] advertise-label prefix-list prefix-to-a peer peer-a [SwitchD-ldp] advertise-label prefix-list prefix-to-c peer peer-c [SwitchD-ldp] quit

### **Verifying the configuration**

# Display LDP LSP information on each switch.

```
[SwitchA] display mpls ldp lsp
Status Flags: * - stale, L - liberal, B - backup, N/A – unavailable
FECs: 2 1ngress: 1 Transit: 1 Egress: 1
FEC 1n/Out Label Nexthop OutInterface
11.1.1.0/24 1277/-
```
 $-/1151(L)$  $-/1277(L)$ 21.1.1.0/24 -/1276 10.1.1.2 Vlan2 1276/1276 10.1.1.2 Vlan2 [SwitchB] display mpls ldp lsp Status Flags: \* - stale, L - liberal, B - backup, N/A – unavailable FECs: 2 Ingress: 2 Transit: 2 Egress: 0 FEC 1n/Out Label Nexthop OutInterface 11.1.1.0/24 -/1277 10.1.1.1 Vlan2 1277/1277 10.1.1.1 Vlan2 21.1.1.0/24 -/1149 20.1.1.2 Vlan3 1276/1149 20.1.1.2 Vlan3 [SwitchC] display mpls ldp lsp Status Flags: \* - stale, L - liberal, B - backup, N/A – unavailable FECs: 2 Ingress: 1 Transit: 1 Egress: 1 FEC In/Out Label Nexthop OutInterface 11.1.1.0/24 -/1277 20.1.1.1 Vlan3 1148/1277 20.1.1.1 Vlan3 21.1.1.0/24 1149/-  $-/1276(L)$  $-/1150(L)$ [SwitchD] display mpls ldp lsp Status Flags: \* - stale, L - liberal, B - backup, N/A – unavailable FECs: 2 Ingress: 0 Transit: 0 Egress: 2 FEC 1n/Out Label Nexthop OutInterface 11.1.1.0/24 1151/-  $-/1277(L)$ 21.1.1.0/24 1150/-

The output shows that Switch A and Switch C have received FEC-label mappings only from Switch B. Switch B has received FEC-label mappings from both Switch A and Switch C. Switch D does not receive FEC-label mappings from Switch A or Switch C. LDP has established an LSP only over the link Switch A—Switch B—Switch C.

# Test the connectivity of the LDP LSP from Switch A to Switch C.

```
[SwitchA] ping mpls -a 11.1.1.1 ipv4 21.1.1.0 24
MPLS ping FEC 21.1.1.0/24 with 100 bytes of data:
100 bytes from 20.1.1.2: Sequence=1 time=1 ms
100 bytes from 20.1.1.2: Sequence=2 time=1 ms
100 bytes from 20.1.1.2: Sequence=3 time=8 ms
100 bytes from 20.1.1.2: Sequence=4 time=2 ms
100 bytes from 20.1.1.2: Sequence=5 time=1 ms
--- Ping statistics for FEC 21.1.1.0/24 ---
5 packets transmitted, 5 packets received, 0.0% packet loss
Round-trip min/avg/max = 1/2/8 ms
```
# Test the connectivity of the LDP LSP from Switch C to Switch A.

```
[SwitchC] ping mpls -a 21.1.1.1 ipv4 11.1.1.0 24
MPLS ping FEC 11.1.1.0/24 with 100 bytes of data:
100 bytes from 10.1.1.1: Sequence=1 time=1 ms
100 bytes from 10.1.1.1: Sequence=2 time=1 ms
100 bytes from 10.1.1.1: Sequence=3 time=1 ms
100 bytes from 10.1.1.1: Sequence=4 time=1 ms
100 bytes from 10.1.1.1: Sequence=5 time=1 ms
--- Ping statistics for FEC 11.1.1.0/24 ---
5 packets transmitted, 5 packets received, 0.0% packet loss
Round-trip min/avg/max = 1/1/1 ms
```
# <span id="page-37-0"></span>Example: Configuring LDP FRR

## **Network configuration**

Switch S, Switch A, and Switch D reside in the same OSPF domain. Configure OSPF FRR so LDP can establish a primary LSP and a backup LSP on the Switch S—Switch D and the Switch S—Switch A—Switch D links, respectively.

When the primary LSP operates correctly, traffic between subnets 11.1.1.0/24 and 21.1.1.0/24 is forwarded through the LSP.

When the primary LSP fails, traffic between the two subnets is immediately switched to the backup LSP.

#### **Figure 12 Network diagram**

<span id="page-37-1"></span>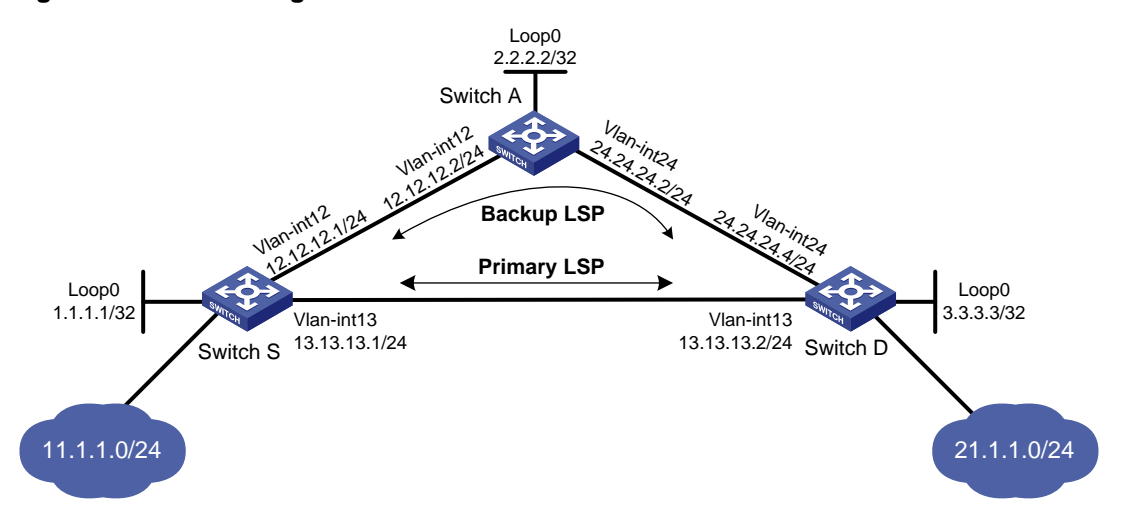

#### **Requirements analysis**

- To ensure that the LSRs establish IPv4 LSPs automatically, enable IPv4 LDP on each LSR.
- To establish IPv4 LDP LSPs, configure an IPv4 routing protocol to ensure IP connectivity between the LSRs. This example uses OSPF.
- To ensure that LDP establishes IPv4 LSPs only for the routes 11.1.1.0/24 and 21.1.1.0/24, configure IPv4 LSP generation policies on each LSR.
- To allow LDP to establish backup LSRs, configure OSPF FRR on Switch S and Switch D.

## **Prerequisites**

Before configuration, disable the spanning tree feature globally or map each VLAN to an MSTI. For more information, see *Layer 2—LAN Switching Configuration Guide*.

### **Procedure**

- **1.** Configure IP addresses and masks for interfaces, including the loopback interfaces, as shown in [Figure 12.](#page-37-1) (Details not shown.)
- **2.** Configure OSPF on each switch to ensure IP connectivity between them. (Details not shown.)
- **3.** Configure OSPF FRR by using one of the following methods:
	- $\circ$  (Method 1.) Enable OSPF FRR to calculate a backup next hop by using the LFA algorithm: # Configure Switch S.

```
<SwitchS> system-view
[SwitchS] bfd echo-source-ip 10.10.10.10
[SwitchS] ospf 1
[SwitchS-ospf-1] fast-reroute lfa
[SwitchS-ospf-1] quit
# Configure Switch D.
<SwitchD> system-view
```

```
[SwitchD] bfd echo-source-ip 11.11.11.11
[SwitchD] ospf 1
[SwitchD-ospf-1] fast-reroute lfa
[SwitchD-ospf-1] quit
```
 $\circ$  (Method 2.) Enable OSPF FRR to specify a backup next hop by using a routing policy: # Configure Switch S.

```
<SwitchS> system-view
[SwitchS] bfd echo-source-ip 10.10.10.10
[SwitchS] ip prefix-list abc index 10 permit 21.1.1.0 24
[SwitchS] route-policy frr permit node 10
[SwitchS-route-policy] if-match ip address prefix-list abc
[SwitchS-route-policy] apply fast-reroute backup-interface vlan-interface 12
backup-nexthop 12.12.12.2
[SwitchS-route-policy] quit
[SwitchS] ospf 1
[SwitchS-ospf-1] fast-reroute route-policy frr
[SwitchS-ospf-1] quit
```
#### # Configure Switch D.

```
<SwitchD> system-view
[SwitchD] bfd echo-source-ip 10.10.10.10
[SwitchD] ip prefix-list abc index 10 permit 11.1.1.0 24
[SwitchD] route-policy frr permit node 10
[SwitchD-route-policy] if-match ip address prefix-list abc
[SwitchD-route-policy] apply fast-reroute backup-interface vlan-interface 24
backup-nexthop 24.24.24.2
[SwitchD-route-policy] quit
[SwitchD] ospf 1
[SwitchD-ospf-1] fast-reroute route-policy frr
[SwitchD-ospf-1] quit
```
## **4.** Enable MPLS and IPv4 LDP:

### # Configure Switch S.

```
[SwitchS] mpls lsr-id 1.1.1.1
[SwitchS] mpls ldp
[SwitchS-mpls-ldp] quit
```

```
[SwitchS] interface vlan-interface 12
[SwitchS-Vlan-interface12] mpls enable
[SwitchS-Vlan-interface12] mpls ldp enable
[SwitchS-Vlan-interface12] quit
[SwitchS] interface vlan-interface 13
[SwitchS-Vlan-interface13] mpls enable
[SwitchS-Vlan-interface13] mpls ldp enable
[SwitchS-Vlan-interface13] quit
```
#### # Configure Switch D.

```
[SwitchD] mpls lsr-id 3.3.3.3
[SwitchD] mpls ldp
[SwitchD-mpls-ldp] quit
[SwitchD] interface vlan-interface 13
[SwitchD-Vlan-interface13] mpls enable
[SwitchD-Vlan-interface13] mpls ldp enable
[SwitchD-Vlan-interface13] quit
[SwitchD] interface vlan-interface 24
[SwitchD-Vlan-interface24] mpls enable
[SwitchD-Vlan-interface24] mpls ldp enable
[SwitchD-Vlan-interface24] quit
```
#### # Configure Switch A.

```
[SwitchA] mpls lsr-id 2.2.2.2
[SwitchA] mpls ldp
[SwitchA-mpls-ldp] quit
[SwitchA] interface vlan-interface 12
[SwitchA-Vlan-interface12] mpls enable
[SwitchA-Vlan-interface12] mpls ldp enable
[SwitchA-Vlan-interface12] quit
[SwitchA] interface vlan-interface 24
[SwitchA-Vlan-interface24] mpls enable
[SwitchA-Vlan-interface24] mpls ldp enable
[SwitchA-Vlan-interface24] quit
```
**5.** Configure IPv4 LSP generation policies so LDP uses all static routes and IGP routes to establish LSPs:

### # Configure Switch S.

```
[SwitchS] mpls ldp
[SwitchS-ldp] lsp-trigger all
[SwitchS-ldp] quit
```
### # Configure Switch D.

```
[SwitchD] mpls ldp
```

```
[SwitchD-ldp] lsp-trigger all
```

```
[SwitchD-ldp] quit
```
### # Configure Switch A.

```
[SwitchA] mpls ldp
[SwitchA-ldp] lsp-trigger all
[SwitchA-ldp] quit
```
# **Verifying the configuration**

# Verify that primary and backup LSPs have been established.

[SwitchS] display mpls ldp lsp 21.1.1.0 24 Status Flags:  $*$  - stale, L - liberal, B - backup,  $N/A$  - unavailable FECs: 1 119 Ingress: 2 Transit: 2 Egress: 0 FEC In/Out Label Nexthop OutInterface 21.1.1.0/24 -/3 13.13.13.2 Vlan13 2174/3 13.13.13.2 Vlan13 -/3(B) 12.12.12.2 Vlan12 2174/3(B) 12.12.12.2 Vlan12

# <span id="page-40-0"></span>IPv6 LDP configuration examples

# <span id="page-40-1"></span>Example: Configuring IPv6 LDP LSP

# **Network configuration**

Switch A, Switch B, and Switch C all support MPLS.

Configure LDP to establish IPv6 LSPs between Switch A and Switch C, so subnets 11::0/64 and 21::0/64 can reach each other over MPLS.

Configure LDP to establish IPv6 LSPs only for destinations 100::1/128, 100::2/128, 100::3/128, 11::0/64, and 21::0/64 on Switch A, Switch B, and Switch C.

<span id="page-40-2"></span>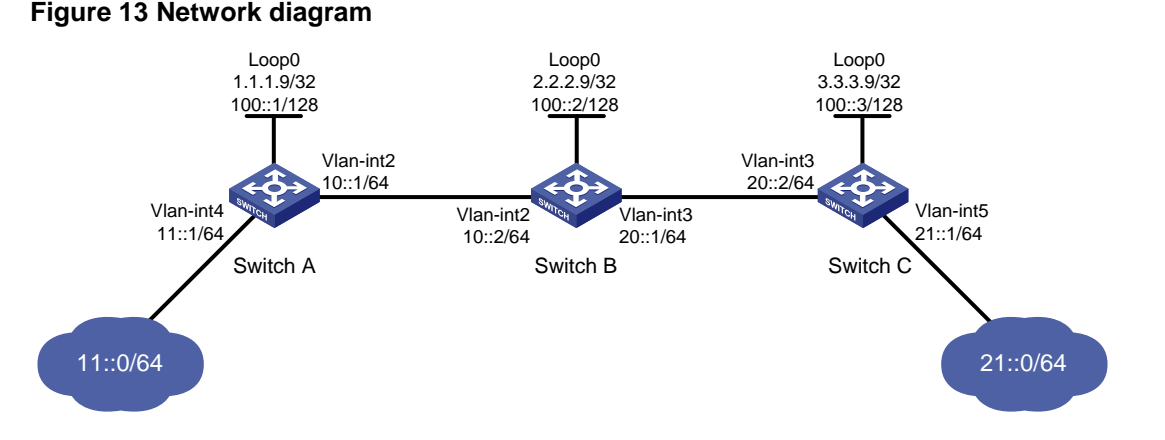

### **Requirements analysis**

- To ensure that the LSRs establish IPv6 LSPs automatically, enable IPv6 LDP on each LSR.
- To establish IPv6 LDP LSPs, configure an IPv6 routing protocol to ensure IP connectivity between the LSRs. This example uses OSPFv3.
- To control the number of IPv6 LSPs, configure an IPv6 LSP generation policy on each LSR.

### **Procedure**

- **1.** Configure IPv6 addresses and prefix lengths for interfaces, including the loopback interfaces, as shown in [Figure 13.](#page-40-2) (Details not shown.)
- **2.** Configure OSPFv3 on each switch to ensure IP connectivity between them: # Configure Switch A.

<SwitchA> system-view

```
[SwitchA] ospfv3
[SwitchA-ospfv3-1] router-id 1.1.1.9
[SwitchA-ospfv3-1] area 0
[SwitchA-ospfv3-1-area-0.0.0.0] quit
[SwitchA-ospfv3-1] quit
[SwitchA] interface loopback 0
[SwitchA-LoopBack0] ospfv3 1 area 0.0.0.0
[SwitchA-LoopBack0] quit
[SwitchA] interface vlan-interface 2
[SwitchA-Vlan-interface2] ospfv3 1 area 0.0.0.0
[SwitchA-Vlan-interface2] quit
[SwitchA] interface vlan-interface 4
[SwitchA-Vlan-interface4] ospfv3 1 area 0.0.0.0
[SwitchA-Vlan-interface4] quit
# Configure Switch B.
<SwitchB> system-view
[SwitchB] ospfv3
[SwitchB-ospfv3-1] router-id 2.2.2.9
[SwitchB-ospfv3-1] area 0
[SwitchB-ospfv3-1-area-0.0.0.0] quit
[SwitchB-ospfv3-1] quit
[SwitchB] interface loopback 0
[SwitchB-LoopBack0] ospfv3 1 area 0.0.0.0
[SwitchB-LoopBack0] quit
[SwitchB] interface vlan-interface 2
[SwitchB-Vlan-interface2] ospfv3 1 area 0.0.0.0
[SwitchB-Vlan-interface2] quit
[SwitchB] interface vlan-interface 3
[SwitchB-Vlan-interface3] ospfv3 1 area 0.0.0.0
[SwitchB-Vlan-interface3] quit
# Configure Switch C.
<SwitchC> system-view
[SwitchC] ospfv3
[SwitchC-ospfv3-1] router-id 3.3.3.9
[SwitchC-ospfv3-1] area 0
[SwitchC-ospfv3-1-area-0.0.0.0] quit
[SwitchC-ospfv3-1] quit
[SwitchC] interface loopback 0
[SwitchC-LoopBack0] ospfv3 1 area 0.0.0.0
[SwitchC-LoopBack0] quit
[SwitchC] interface vlan-interface 3
[SwitchC-Vlan-interface3] ospfv3 1 area 0.0.0.0
[SwitchC-Vlan-interface3] quit
[SwitchC] interface vlan-interface 5
[SwitchC-Vlan-interface5] ospfv3 1 area 0.0.0.0
[SwitchC-Vlan-interface5] quit
# Verify that the switches have learned the routes to each other. This example uses Switch A.
```
[SwitchA] display ipv6 routing-table

```
Destinations : 12 Routes : 12
Destination: ::1/128 Protocol : Direct
NextHop : ::1 Preference: 0
Interface : InLoop0 Cost : 0
Destination: 10::/64 Protocol : Direct
NextHop : :: Preference: 0
Interface : Vlan2 Cost : 0
Destination: 10::1/128 Protocol : Direct
NextHop : ::1 Preference: 0
Interface : InLoop0 Cost : 0
Destination: 11::/64 Protocol : Direct
NextHop : :: Preference: 0
Interface : Vlan4 Cost : 0
Destination: 11::1/128 Protocol : Direct
NextHop : ::1 Preference: 0
Interface : InLoop0 Cost : 0
Destination: 20::/64 Protocol : O_INTRA
NextHop : FE80::20C:29FF:FE9D:EAC0 Preference: 10
Interface : Vlan2 Cost : 2
Destination: 21::/64 Protocol : O_INTRA
NextHop : FE80::20C:29FF:FE9D:EAC0 Preference: 10
Interface : Vlan2 Cost : 3
Destination: 100::1/128 Protocol : Direct
NextHop : ::1 Preference: 0
Interface : InLoop0 Cost : 0
Destination: 100::2/128 Protocol : O_INTRA
NextHop : FE80::20C:29FF:FE9D:EAC0 Preference: 10
Interface : Vlan2 Cost : 1
Destination: 100::3/128 Protocol : O_INTRA
NextHop : FE80::20C:29FF:FE9D:EAC0 Preference: 10
Interface : Vlan2 Cost : 2
Destination: FE80::/10 Protocol : Direct
NextHop : :: Preference: 0
Interface : InLoop0 Cost : 0
Destination: FF00::/8 Protocol : Direct
```
NextHop : :: Preference: 0 Interface : NULL0 Cost : 0 **3.** Enable MPLS and IPv6 LDP: # Configure Switch A. [SwitchA] mpls lsr-id 1.1.1.9 [SwitchA] mpls ldp [SwitchA-ldp] quit [SwitchA] interface vlan-interface 2 [SwitchA-Vlan-interface2] mpls enable [SwitchA-Vlan-interface2] mpls ldp ipv6 enable [SwitchA-Vlan-interface2] mpls ldp transport-address 10::1 [SwitchA-Vlan-interface2] quit # Configure Switch B. [SwitchB] mpls lsr-id 2.2.2.9 [SwitchB] mpls ldp [SwitchB-ldp] quit [SwitchB] interface vlan-interface 2 [SwitchB-Vlan-interface2] mpls enable [SwitchB-Vlan-interface2] mpls ldp ipv6 enable [SwitchB-Vlan-interface2] mpls ldp transport-address 10::2 [SwitchB-Vlan-interface2] quit [SwitchB] interface vlan-interface 3 [SwitchB-Vlan-interface3] mpls enable [SwitchB-Vlan-interface3] mpls ldp ipv6 enable [SwitchB-Vlan-interface3] mpls ldp transport-address 20::1 [SwitchB-Vlan-interface3] quit # Configure Switch C. [SwitchC] mpls lsr-id 3.3.3.9 [SwitchC] mpls ldp [SwitchC-ldp] quit [SwitchC] interface vlan-interface 3 [SwitchC-Vlan-interface3] mpls enable [SwitchC-Vlan-interface3] mpls ldp ipv6 enable [SwitchC-Vlan-interface3] mpls ldp transport-address 20::2 [SwitchC-Vlan-interface3] quit **4.** Configure IPv6 LSP generation policies: # On Switch A, create IPv6 prefix list **switcha**, and configure LDP to use only the routes permitted by the prefix list to establish IPv6 LSPs.

```
[SwitchA] ipv6 prefix-list switcha index 10 permit 100::1 128
[SwitchA] ipv6 prefix-list switcha index 20 permit 100::2 128
[SwitchA] ipv6 prefix-list switcha index 30 permit 100::3 128
[SwitchA] ipv6 prefix-list switcha index 40 permit 11::0 64
[SwitchA] ipv6 prefix-list switcha index 50 permit 21::0 64
[SwitchA] mpls ldp
[SwitchA-ldp] ipv6 lsp-trigger prefix-list switcha
[SwitchA-ldp] quit
```
# On Switch B, create IPv6 prefix list **switchb**, and configure LDP to use only the routes permitted by the prefix list to establish IPv6 LSPs.

```
[SwitchB] ipv6 prefix-list switchb index 10 permit 100::1 128
[SwitchB] ipv6 prefix-list switchb index 20 permit 100::2 128
[SwitchB] ipv6 prefix-list switchb index 30 permit 100::3 128
[SwitchB] ipv6 prefix-list switchb index 40 permit 11::0 64
[SwitchB] ipv6 prefix-list switchb index 50 permit 21::0 64
[SwitchB] mpls ldp
[SwitchB-ldp] ipv6 lsp-trigger prefix-list switchb
[SwitchB-ldp] quit
# On Switch C, create IPv6 prefix list switchc, and configure LDP to use only the routes 
permitted by the prefix list to establish IPv6 LSPs.
[SwitchC] ipv6 prefix-list switchc index 10 permit 100::1 128
```

```
[SwitchC] ipv6 prefix-list switchc index 20 permit 100::2 128
[SwitchC] ipv6 prefix-list switchc index 30 permit 100::3 128
[SwitchC] ipv6 prefix-list switchc index 40 permit 11::0 64
[SwitchC] ipv6 prefix-list switchc index 50 permit 21::0 64
[SwitchC] mpls ldp
[SwitchC-ldp] ipv6 lsp-trigger prefix-list switchc
```
### **Verifying the configuration**

44 [SwitchC-ldp] quit # Display IPv6 LDP LSP information on the switches, for example, on Switch A. [SwitchA] display mpls ldp lsp ipv6 Status Flags: \* - stale, L - liberal, B - backup, N/A – unavailable FECs: 5 Ingress: 3 Transit: 3 Egress: 2 FEC: 11::/64 In/Out Label: 2426/- OutInterface : - Nexthop : - In/Out Label:  $-$ /2424(L) 0utInterface : -Nexthop : - FEC: 21::/64 In/Out Label: -/2425 OutInterface : Vlan2 Nexthop : FE80::20C:29FF:FE9D:EAC0 In/Out Label: 2423/2425 OutInterface : Vlan2 Nexthop : FE80::20C:29FF:FE9D:EAC0 FEC: 100::1/128 In/Out Label: 1040377/- OutInterface : - Nexthop : - In/Out Label:  $-$ /2426(L) 0utInterface : -Nexthop : - FEC: 100::2/128 In/Out Label: -/1040379 OutInterface : Vlan2 Nexthop : FE80::20C:29FF:FE9D:EAC0 In/Out Label: 2425/1040379 OutInterface : Vlan2 Nexthop : FE80::20C:29FF:FE9D:EAC0

```
FEC: 100::3/128
In/Out Label: -/2427 OutInterface : Vlan2
Nexthop : FE80::20C:29FF:FE9D:EAC0
In/Out Label: 2424/2427 OutInterface : Vlan2
Nexthop : FE80::20C:29FF:FE9D:EAC0
```
# Test the connectivity of the IPv6 LDP LSP from Switch A to Switch C.

```
[SwitchA] ping ipv6 -a 11::1 21::1
```

```
Ping6(56 data bytes) 11::1 --> 21::1, press CTRL_C to break
56 bytes from 21::1, icmp_seq=0 hlim=63 time=2.000 ms
56 bytes from 21::1, icmp_seq=1 hlim=63 time=1.000 ms
56 bytes from 21::1, icmp_seq=2 hlim=63 time=3.000 ms
56 bytes from 21::1, icmp_seq=3 hlim=63 time=3.000 ms
56 bytes from 21::1, icmp_seq=4 hlim=63 time=2.000 ms
```

```
--- Ping6 statistics for 21::1 ---
5 packets transmitted, 5 packets received, 0.0% packet loss
round-trip min/avg/max/std-dev = 1.000/2.200/3.000/0.748 ms
```
# Test the connectivity of the IPv6 LDP LSP from Switch C to Switch A. [SwitchC] ping ipv6 -a 21::1 11::1

```
Ping6(56 data bytes) 21::1 --> 11::1, press CTRL C to break
56 bytes from 11::1, icmp_seq=0 hlim=63 time=2.000 ms
56 bytes from 11::1, icmp_seq=1 hlim=63 time=1.000 ms
56 bytes from 11::1, icmp_seq=2 hlim=63 time=1.000 ms
56 bytes from 11::1, icmp_seq=3 hlim=63 time=1.000 ms
56 bytes from 11::1, icmp_seq=4 hlim=63 time=1.000 ms
```
--- Ping6 statistics for 11::1 --- 5 packets transmitted, 5 packets received, 0.0% packet loss round-trip min/avg/max/std-dev = 1.000/1.200/2.000/0.400 ms

# <span id="page-45-0"></span>Example: Configuring IPv6 label acceptance control

### **Network configuration**

Two links, Switch A—Switch B—Switch C and Switch A—Switch D—Switch C, exist between subnets 11::0/64 and 21::0/64.

Configure LDP to establish LSPs only for routes to subnets 11::0/64 and 21::0/64.

Configure LDP to establish LSPs only on the link Switch A—Switch B—Switch C to forward traffic between subnets 11::0/64 and 21::0/64.

### **Figure 14 Network diagram**

<span id="page-46-0"></span>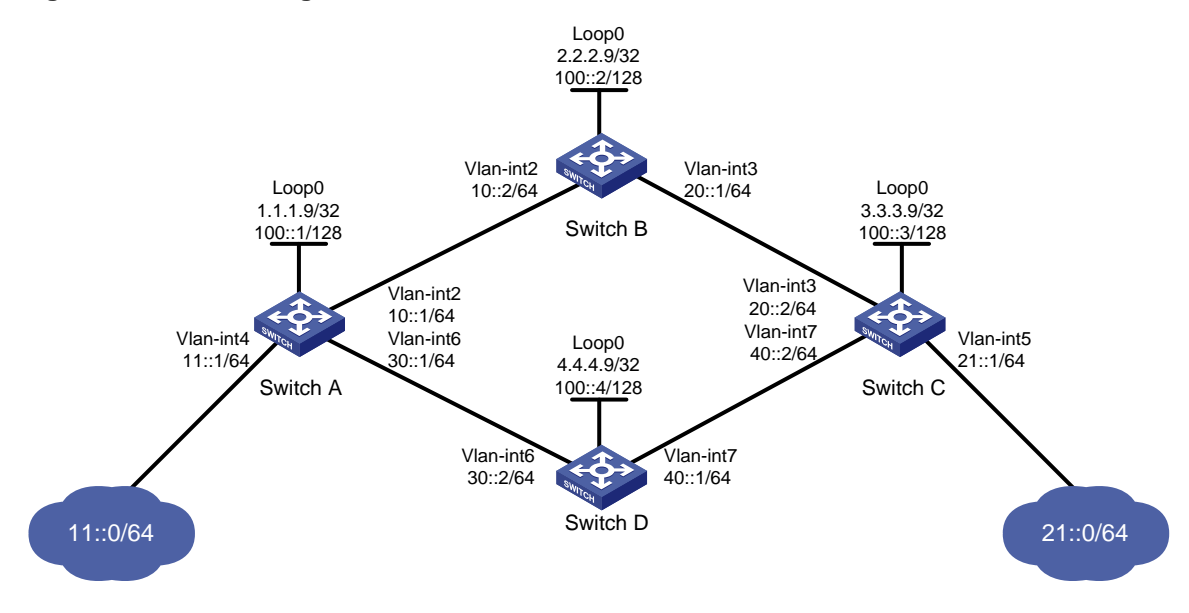

### **Requirements analysis**

- To ensure that the LSRs establish IPv6 LSPs automatically, enable IPv6 LDP on each LSR.
- To establish IPv6 LDP LSPs, configure an IPv6 routing protocol to ensure IP connectivity between the LSRs. This example uses OSPFv3.
- To ensure that LDP establishes IPv6 LSPs only for the routes 11::0/64 and 21::0/64, configure IPv6 LSP generation policies on each LSR.
- To ensure that LDP establishes IPv6 LSPs only over the link Switch A—Switch B—Switch C, configure IPv6 label acceptance policies as follows:
	- $\circ$  Switch A accepts only the label mapping for FEC 21::0/64 received from Switch B. Switch A denies the label mapping for FEC 21::0/64 received from Switch D.
	- Switch C accepts only the label mapping for FEC 11::0/64 received from Switch B. Switch C denies the label mapping for FEC 11::0/64 received from Switch D.

# **Prerequisites**

Before configuration, disable the spanning tree feature globally or map each VLAN to an MSTI. For more information, see *Layer 2—LAN Switching Configuration Guide*.

#### **Procedure**

- **1.** Configure IPv6 addresses and prefix lengths for interfaces, including the loopback interfaces, as shown in [Figure 14.](#page-46-0) (Details not shown.)
- **2.** Configure OSPFv3 on each switch to ensure IP connectivity between them. (Details not shown.)
- **3.** Enable MPLS and IPv6 LDP:

#### # Configure Switch A.

```
<SwitchA> system-view
[SwitchA] mpls lsr-id 1.1.1.9
[SwitchA] mpls ldp
[SwitchA-ldp] quit
[SwitchA] interface vlan-interface 2
[SwitchA-Vlan-interface2] mpls enable
[SwitchA-Vlan-interface2] mpls ldp ipv6 enable
[SwitchA-Vlan-interface2] mpls ldp transport-address 10::1
```
[SwitchA-Vlan-interface2] quit [SwitchA] interface vlan-interface 6 [SwitchA-Vlan-interface6] mpls enable [SwitchA-Vlan-interface6] mpls ldp ipv6 enable [SwitchA-Vlan-interface6] mpls ldp transport-address 30::1 [SwitchA-Vlan-interface6] quit # Configure Switch B. <SwitchB> system-view [SwitchB] mpls lsr-id 2.2.2.9 [SwitchB] mpls ldp [SwitchB-ldp] quit [SwitchB] interface vlan-interface 2 [SwitchB-Vlan-interface2] mpls enable [SwitchB-Vlan-interface2] mpls ldp ipv6 enable [SwitchB-Vlan-interface2] mpls ldp transport-address 10::2 [SwitchB-Vlan-interface2] quit [SwitchB] interface vlan-interface 3 [SwitchB-Vlan-interface3] mpls enable [SwitchB-Vlan-interface3] mpls ldp ipv6 enable [SwitchB-Vlan-interface3] mpls ldp transport-address 20::1 [SwitchB-Vlan-interface3] quit # Configure Switch C. <SwitchC> system-view [SwitchC] mpls lsr-id 3.3.3.9 [SwitchC] mpls ldp [SwitchC-ldp] quit [SwitchC] interface vlan-interface 3 [SwitchC-Vlan-interface3] mpls enable [SwitchC-Vlan-interface3] mpls ldp ipv6 enable [SwitchC-Vlan-interface3] mpls ldp transport-address 20::2 [SwitchC-Vlan-interface3] quit [SwitchC] interface vlan-interface 7 [SwitchC-Vlan-interface7] mpls enable [SwitchC-Vlan-interface7] mpls ldp ipv6 enable [SwitchC-Vlan-interface7] mpls ldp transport-address 40::2 [SwitchC-Vlan-interface7] quit # Configure Switch D. <SwitchD> system-view [SwitchD] mpls lsr-id 4.4.4.9 [SwitchD] mpls ldp [SwitchD-ldp] quit [SwitchD] interface vlan-interface 6 [SwitchD-Vlan-interface6] mpls enable [SwitchD-Vlan-interface6] mpls ldp ipv6 enable [SwitchD-Vlan-interface6] mpls ldp transport-address 30::2 [SwitchD-Vlan-interface6] quit [SwitchD] interface vlan-interface 7 [SwitchD-Vlan-interface7] mpls enable

```
[SwitchD-Vlan-interface7] mpls ldp ipv6 enable
[SwitchD-Vlan-interface7] mpls ldp transport-address 40::1
[SwitchD-Vlan-interface7] quit
```
#### **4.** Configure IPv6 LSP generation policies:

# On Switch A, create IPv6 prefix list **switcha**, and configure LDP to use only the routes permitted by the prefix list to establish IPv6 LSPs.

```
[SwitchA] ipv6 prefix-list switcha index 10 permit 11::0 64
[SwitchA] ipv6 prefix-list switcha index 20 permit 21::0 64
[SwitchA] mpls ldp
[SwitchA-ldp] ipv6 lsp-trigger prefix-list switcha
[SwitchA-ldp] quit
```
# On Switch B, create IPv6 prefix list **switchb**, and configure LDP to use only the routes permitted by the prefix list to establish IPv6 LSPs.

```
[SwitchB] ipv6 prefix-list switchb index 10 permit 11::0 64
[SwitchB] ipv6 prefix-list switchb index 20 permit 21::0 64
[SwitchB] mpls ldp
[SwitchB-ldp] ipv6 lsp-trigger prefix-list switchb
```
[SwitchB-ldp] quit

# On Switch C, create IPv6 prefix list **switchc**, and configure LDP to use only the routes permitted by the prefix list to establish IPv6 LSPs.

```
[SwitchC] ipv6 prefix-list switchc index 10 permit 11::0 64
[SwitchC] ipv6 prefix-list switchc index 20 permit 21::0 64
[SwitchC] mpls ldp
[SwitchC-ldp] ipv6 lsp-trigger prefix-list switchc
[SwitchC-ldp] quit
```
# On Switch D, create IPv6 prefix list **switchd**, and configure LDP to use only the routes permitted by the prefix list to establish IPv6 LSPs.

```
[SwitchD] ipv6 prefix-list switchd index 10 permit 11::0 64
[SwitchD] ipv6 prefix-list switchd index 20 permit 21::0 64
[SwitchD] mpls ldp
[SwitchD-ldp] ipv6 lsp-trigger prefix-list switchd
[SwitchD-ldp] quit
```
**5.** Configure IPv6 label acceptance policies:

# On Switch A, create IPv6 prefix list **prefix-from-b** to permit subnet 21::0/64. Switch A uses this list to filter FEC-label mappings received from Switch B.

[SwitchA] ipv6 prefix-list prefix-from-b index 10 permit 21::0 64

# On Switch A, create IPv6 prefix list **prefix-from-d** to deny subnet 21::0/64. Switch A uses this list to filter FEC-label mappings received from Switch D.

[SwitchA] ipv6 prefix-list prefix-from-d index 10 deny 21::0 64

# On Switch A, configure IPv6 label acceptance policies to filter FEC-label mappings received from Switch B and Switch D.

[SwitchA] mpls ldp

```
[SwitchA-ldp] ipv6 accept-label peer 2.2.2.9 prefix-list prefix-from-b
[SwitchA-ldp] ipv6 accept-label peer 4.4.4.9 prefix-list prefix-from-d
[SwitchA-ldp] quit
```
# On Switch C, create IPv6 prefix list **prefix-from-b** to permit subnet 11::0/64. Switch C uses this list to filter FEC-label mappings received from Switch B.

[SwitchC] ipv6 prefix-list prefix-from-b index 10 permit 11::0 64

# On Switch C, create IPv6 prefix list **prefix-from-d** to deny subnet 11::0/64. Switch A uses this list to filter FEC-label mappings received from Switch D.

[SwitchC] ipv6 prefix-list prefix-from-d index 10 deny 11::0 64

# On Switch C, configure IPv6 label acceptance policies to filter FEC-label mappings received from Switch B and Switch D.

[SwitchC] mpls ldp [SwitchC-ldp] ipv6 accept-label peer 2.2.2.9 prefix-list prefix-from-b [SwitchC-ldp] ipv6 accept-label peer 4.4.4.9 prefix-list prefix-from-d [SwitchC-ldp] quit

#### **Verifying the configuration**

# Display IPv6 LDP LSP information on the switches, for example, on Switch A.

```
[SwitchA] display mpls ldp lsp ipv6
Status Flags: * - stale, L - liberal, B - backup, N/A – unavailable
FECs: 2 1nqress: 1 Transit 1 Eqress: 1
FEC: 11::/64
In/Out Label: 2417/- OutInterface : -
Nexthop : -
FEC: 21::/64
In/Out Label: -/2416 OutInterface : Vlan2
Nexthop : FE80::20C:29FF:FE9D:EAC0
In/Out Label: 2415/2416 OutInterface : Vlan2
Nexthop : FE80::20C:29FF:FE9D:EAC0
```
The output shows that the next hop of the IPv6 LSP for FEC 21::0/64 is Switch B (FE80::20C:29FF:FE9D:EAC0). The IPv6 LSP has been established over the link Switch A—Switch B—Switch C, not over the link Switch A—Switch D—Switch C.

# Test the connectivity of the IPv6 LDP LSP from Switch A to Switch C.

```
[SwitchA] ping ipv6 -a 11::1 21::1
Ping6(56 data bytes) 11::1 --> 21::1, press CTRL_C to break
56 bytes from 21::1, icmp_seq=0 hlim=63 time=4.000 ms
56 bytes from 21::1, icmp_seq=1 hlim=63 time=3.000 ms
56 bytes from 21::1, icmp_seq=2 hlim=63 time=3.000 ms
56 bytes from 21::1, icmp_seq=3 hlim=63 time=2.000 ms
56 bytes from 21::1, icmp_seq=4 hlim=63 time=1.000 ms
```
--- Ping6 statistics for 21::1 --- 5 packets transmitted, 5 packets received, 0.0% packet loss round-trip min/avg/max/std-dev = 1.000/2.600/4.000/1.020 ms

# Test the connectivity of the IPv6 LDP LSP from Switch C to Switch A.

```
[SwitchC] ping ipv6 -a 21::1 11::1
Ping6(56 data bytes) 21::1 --> 11::1, press CTRL_C to break
56 bytes from 11::1, icmp_seq=0 hlim=63 time=1.000 ms
56 bytes from 11::1, icmp_seq=1 hlim=63 time=2.000 ms
56 bytes from 11::1, icmp_seq=2 hlim=63 time=1.000 ms
56 bytes from 11::1, icmp_seq=3 hlim=63 time=2.000 ms
56 bytes from 11::1, icmp_seq=4 hlim=63 time=1.000 ms
```

```
--- Ping6 statistics for 11::1 ---
5 packets transmitted, 5 packets received, 0.0% packet loss
round-trip min/avg/max/std-dev = 1.000/1.400/2.000/0.490 ms
```
# <span id="page-50-0"></span>Example: Configuring IPv6 label advertisement control

# **Network configuration**

Two links, Switch A—Switch B—Switch C and Switch A—Switch D—Switch C, exist between subnets 11::0/64 and 21::0/64.

Configure LDP to establish LSPs only for routes to subnets 11::0/64 and 21::0/64.

Configure LDP to establish LSPs only on the link Switch A—Switch B—Switch C to forward traffic between subnets 11::0/64 and 21::0/64.

### **Figure 15 Network diagram**

<span id="page-50-1"></span>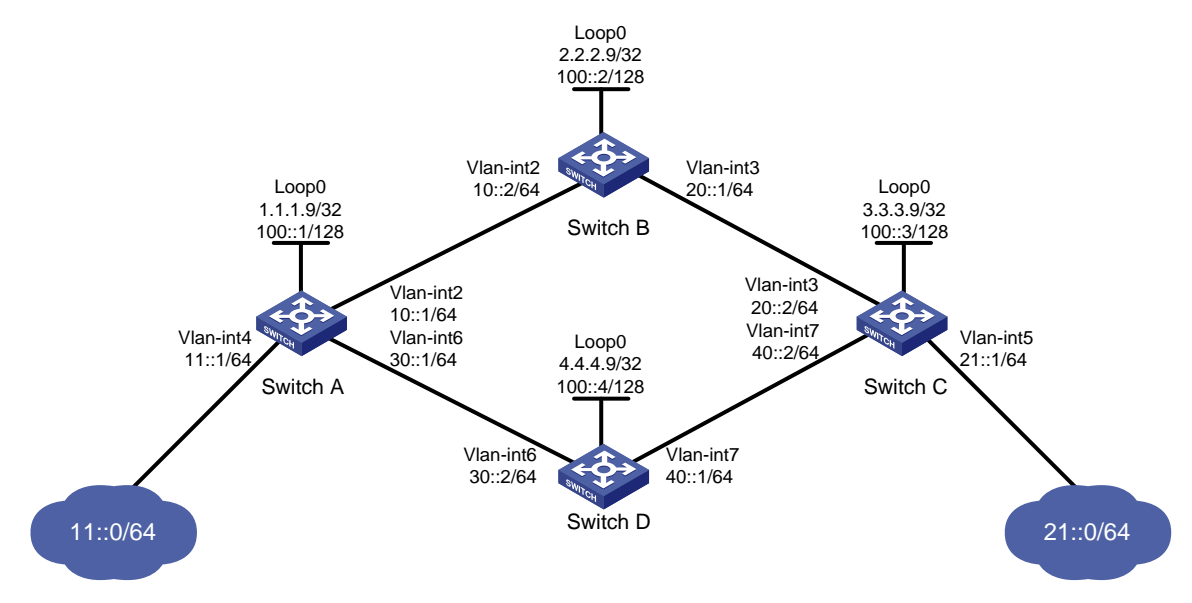

## **Requirements analysis**

- To ensure that the LSRs establish IPv6 LSPs automatically, enable IPv6 LDP on each LSR.
- To establish IPv6 LDP LSPs, configure an IPv6 routing protocol to ensure IP connectivity between the LSRs. This example uses OSPFv3.
- To ensure that LDP establishes IPv6 LSPs only for the routes 11::0/64 and 21::0/64, configure IPv6 LSP generation policies on each LSR.
- To ensure that LDP establishes IPv6 LSPs only over the link Switch A—Switch B—Switch C, configure IPv6 label advertisement policies as follows:
	- o Switch A advertises only the label mapping for FEC 11::0/64 to Switch B.
	- o Switch C advertises only the label mapping for FEC 21::0/64 to Switch B.
	- o Switch D does not advertise label mapping for FEC 21::0/64 to Switch A. Switch D does not advertise label mapping for FEC 11::0/64 to Switch C.

### **Prerequisites**

Before configuration, disable the spanning tree feature globally or map each VLAN to an MSTI. For more information, see *Layer 2—LAN Switching Configuration Guide*.

### **Procedure**

Before configuration, disable the spanning tree feature globally or map each VLAN to an MSTI. For more information, see *Layer 2—LAN Switching Configuration Guide*.

- **1.** Configure IPv6 addresses and prefix lengths for interfaces, including the loopback interfaces, as shown in [Figure 15.](#page-50-1) (Details not shown.)
- **2.** Configure OSPFv3 on each switch to ensure IP connectivity between them. (Details not shown.)
- **3.** Enable MPLS and IPv6 LDP:

```
# Configure Switch A.
```

```
<SwitchA> system-view
[SwitchA] mpls lsr-id 1.1.1.9
[SwitchA] mpls ldp
[SwitchA-ldp] quit
[SwitchA] interface vlan-interface 2
[SwitchA-Vlan-interface2] mpls enable
[SwitchA-Vlan-interface2] mpls ldp ipv6 enable
[SwitchA-Vlan-interface2] mpls ldp transport-address 10::1
[SwitchA-Vlan-interface2] quit
[SwitchA] interface vlan-interface 6
[SwitchA-Vlan-interface6] mpls enable
[SwitchA-Vlan-interface6] mpls ldp ipv6 enable
[SwitchA-Vlan-interface6] mpls ldp transport-address 30::1
[SwitchA-Vlan-interface6] quit
# Configure Switch B.
<SwitchB> system-view
[SwitchB] mpls lsr-id 2.2.2.9
[SwitchB] mpls ldp
[SwitchB-ldp] quit
[SwitchB] interface vlan-interface 2
[SwitchB-Vlan-interface2] mpls enable
[SwitchB-Vlan-interface2] mpls ldp ipv6 enable
[SwitchB-Vlan-interface2] mpls ldp transport-address 10::2
[SwitchB-Vlan-interface2] quit
[SwitchB] interface vlan-interface 3
[SwitchB-Vlan-interface3] mpls enable
[SwitchB-Vlan-interface3] mpls ldp ipv6 enable
[SwitchB-Vlan-interface3] mpls ldp transport-address 20::1
[SwitchB-Vlan-interface3] quit 
# Configure Switch C.
<SwitchC> system-view
[SwitchC] mpls lsr-id 3.3.3.9
[SwitchC] mpls ldp
[SwitchC-ldp] quit
[SwitchC] interface vlan-interface 3
[SwitchC-Vlan-interface3] mpls enable
[SwitchC-Vlan-interface3] mpls ldp ipv6 enable
[SwitchC-Vlan-interface3] mpls ldp transport-address 20::2
[SwitchC-Vlan-interface3] quit
```

```
[SwitchC] interface vlan-interface 7
[SwitchC-Vlan-interface7] mpls enable
[SwitchC-Vlan-interface7] mpls ldp ipv6 enable
[SwitchC-Vlan-interface7] mpls ldp transport-address 40::2
[SwitchC-Vlan-interface7] quit
# Configure Switch D.
<SwitchD> system-view
[SwitchD] mpls lsr-id 4.4.4.9
[SwitchD] mpls ldp
[SwitchD-ldp] quit
[SwitchD] interface vlan-interface 6
[SwitchD-Vlan-interface6] mpls enable
[SwitchD-Vlan-interface6] mpls ldp ipv6 enable
[SwitchD-Vlan-interface6] mpls ldp transport-address 30::2
[SwitchD-Vlan-interface6] quit
[SwitchD] interface vlan-interface 7
[SwitchD-Vlan-interface7] mpls enable
[SwitchD-Vlan-interface7] mpls ldp ipv6 enable
[SwitchD-Vlan-interface7] mpls ldp transport-address 40::1
[SwitchD-Vlan-interface7] quit
```
#### **4.** Configure IPv6 LSP generation policies:

# On Switch A, create IPv6 prefix list **switcha**, and configure LDP to use only the routes permitted by the prefix list to establish IPv6 LSPs.

```
[SwitchA] ipv6 prefix-list switcha index 10 permit 11::0 64
[SwitchA] ipv6 prefix-list switcha index 20 permit 21::0 64
[SwitchA] mpls ldp
[SwitchA-ldp] ipv6 lsp-trigger prefix-list switcha
[SwitchA-ldp] quit
```
# On Switch B, create IPv6 prefix list **switchb**, and configure LDP to use only the routes permitted by the prefix list to establish IPv6 LSPs.

```
[SwitchB] ipv6 prefix-list switchb index 10 permit 11::0 64
[SwitchB] ipv6 prefix-list switchb index 20 permit 21::0 64
[SwitchB] mpls ldp
[SwitchB-ldp] ipv6 lsp-trigger prefix-list switchb
[SwitchB-ldp] quit
```
# On Switch C, create IPv6 prefix list **switchc**, and configure LDP to use only the routes permitted by the prefix list to establish IPv6 LSPs.

```
[SwitchC] ipv6 prefix-list switchc index 10 permit 11::0 64
[SwitchC] ipv6 prefix-list switchc index 20 permit 21::0 64
[SwitchC] mpls ldp
[SwitchC-ldp] ipv6 lsp-trigger prefix-list switchc
[SwitchC-ldp] quit
```
# On Switch D, create IPv6 prefix list **switchd**, and configure LDP to use only the routes permitted by the prefix list to establish IPv6 LSPs.

```
[SwitchD] ipv6 prefix-list switchd index 10 permit 11::0 64
[SwitchD] ipv6 prefix-list switchd index 20 permit 21::0 64
[SwitchD] mpls ldp
[SwitchD-ldp] ipv6 lsp-trigger prefix-list switchd
[SwitchD-ldp] quit
```
**5.** Configure IPv6 label advertisement policies:

# On Switch A, create IPv6 prefix list **prefix-to-b** to permit subnet 11::0/64. Switch A uses this list to filter FEC-label mappings advertised to Switch B.

[SwitchA] ipv6 prefix-list prefix-to-b index 10 permit 11::0 64

# On Switch A, create IP prefix list **peer-b** to permit 2.2.2.9/32. Switch A uses this list to filter peers.

[SwitchA] ip prefix-list peer-b index 10 permit 2.2.2.9 32

# On Switch A, configure an IPv6 label advertisement policy to advertise only the label mapping for FEC 11::0/64 to Switch B.

[SwitchA] mpls ldp

[SwitchA-ldp] ipv6 advertise-label prefix-list prefix-to-b peer peer-b

[SwitchA-ldp] quit

# On Switch C, create IPv6 prefix list **prefix-to-b** to permit subnet 21::0/64. Switch C uses this list to filter FEC-label mappings advertised to Switch B.

[SwitchC] ipv6 prefix-list prefix-to-b index 10 permit 21::0 64

# On Switch C, create IP prefix list **peer-b** to permit 2.2.2.9/32. Switch C uses this list to filter peers.

[SwitchC] ip prefix-list peer-b index 10 permit 2.2.2.9 32

# On Switch C, configure an IPv6 label advertisement policy to advertise only the label mapping for FEC 21::0/64 to Switch B.

[SwitchC] mpls ldp

```
[SwitchC-ldp] ipv6 advertise-label prefix-list prefix-to-b peer peer-b
```
[SwitchC-ldp] quit

# On Switch D, create IPv6 prefix list **prefix-to-a** to deny subnet 21::0/64. Switch D uses this list to filter FEC-label mappings to be advertised to Switch A.

[SwitchD] ipv6 prefix-list prefix-to-a index 10 deny 21::0 64

[SwitchD] ipv6 prefix-list prefix-to-a index 20 permit 0::0 0 less-equal 128

# On Switch D, create IP prefix list **peer-a** to permit 1.1.1.9/32. Switch D uses this list to filter peers.

[SwitchD] ip prefix-list peer-a index 10 permit 1.1.1.9 32

# On Switch D, create IPv6 prefix list **prefix-to-c** to deny subnet 11::0/64. Switch D uses this list to filter FEC-label mappings to be advertised to Switch C.

[SwitchD] ipv6 prefix-list prefix-to-c index 10 deny 11::0 64

[SwitchD] ipv6 prefix-list prefix-to-c index 20 permit 0::0 0 less-equal 128

# On Switch D, create IP prefix list **peer-c** to permit subnet 3.3.3.9/32. Switch D uses this list to filter peers.

[SwitchD] ip prefix-list peer-c index 10 permit 3.3.3.9 32

# On Switch D, configure an IPv6 label advertisement policy. This policy ensures that Switch D does not advertise label mappings for FEC 21::0/64 to Switch A, and does not advertise label mappings for FEC 11::0/64 to Switch C.

```
[SwitchD] mpls ldp
[SwitchD-ldp] ipv6 advertise-label prefix-list prefix-to-a peer peer-a
[SwitchD-ldp] ipv6 advertise-label prefix-list prefix-to-c peer peer-c
[SwitchD-ldp] quit
```
### **Verifying the configuration**

# Display LDP LSP information on the switches, for example, on Switch A.

```
[SwitchA] display mpls ldp lsp ipv6
Status Flags: * - stale, L - liberal, B - backup, N/A – unavailable
FECs: 2 	 Ingress: 1 	 Transit: 1 	 Egress: 1
```
FEC: 11::/64 In/Out Label: 2417/- OutInterface : - Nexthop : - In/Out Label:  $-$ /1098(L) 0utInterface : -Nexthop : - In/Out Label:  $-$ /2418(L) 0utInterface : -Nexthop : - FEC: 21::/64 In/Out Label: -/2416 OutInterface : Vlan2 Nexthop : FE80::20C:29FF:FE9D:EAC0 In/Out Label: 2415/2416 **OutInterface : Vlan2** Nexthop : FE80::20C:29FF:FE9D:EAC0 [SwitchB] display mpls ldp lsp ipv6 Status Flags: \* - stale, L - liberal, B - backup, N/A – unavailable FECs: 2 Ingress: 2 Transit: 2 Egress: 0 FEC: 11::/64 In/Out Label: -/2417 OutInterface : Vlan2 Nexthop : FE80::20C:29FF:FE9D:EA8E In/Out Label: 2418/2417 OutInterface : Vlan2 Nexthop : FE80::20C:29FF:FE9D:EA8E FEC: 21::/64 In/Out Label: -/1099 OutInterface : Vlan3 Nexthop : FE80::20C:29FF:FE05:1C01 In/Out Label: 2416/1099 OutInterface : Vlan3 Nexthop : FE80::20C:29FF:FE05:1C01 [SwitchC] display mpls ldp lsp ipv6 Status Flags: \* - stale, L - liberal, B - backup, N/A – unavailable FECs: 2 1ngress: 1 Transit: 1 Egress: 1 FEC: 11::/64 In/Out Label: -/2418 OutInterface : Vlan3 Nexthop : FE80::20C:29FF:FE9D:EAA2 In/Out Label: 1098/2418 OutInterface : Vlan3 Nexthop : FE80::20C:29FF:FE9D:EAA2 FEC: 21::/64 In/Out Label: 1099/- OutInterface : - Nexthop : - In/Out Label:  $-$ /2416(L) 0utInterface : -Nexthop : - In/Out Label:  $-$ /1097(L) 0utInterface :  $-$ Nexthop : - [SwitchD] display mpls ldp lsp ipv6 Status Flags: \* - stale, L - liberal, B - backup, N/A – unavailable

```
FECs: 2 		 Ingress: 0 		 Transit: 0 		 Egress: 2
FEC: 11::/64
In/Out Label: 1098/- OutInterface : -
Nexthop : -
FEC: 21::/64
In/Out Label: 1097/- OutInterface : -
Nexthop : -
```
The output shows that Switch A and Switch C have received FEC-label mappings only from Switch B. Switch B has received FEC-label mappings from both Switch A and Switch C. Switch D does not receive FEC-label mappings from Switch A or Switch C. LDP has established an IPv6 LSP only over the link Switch A—Switch B—Switch C.

# Test the connectivity of the IPv6 LDP LSP from Switch A to Switch C.

```
[SwitchA] ping ipv6 -a 11::1 21::1
Ping6(56 data bytes) 11::1 --> 21::1, press CTRL_C to break
56 bytes from 21::1, icmp_seq=0 hlim=63 time=4.000 ms
56 bytes from 21::1, icmp_seq=1 hlim=63 time=3.000 ms
56 bytes from 21::1, icmp_seq=2 hlim=63 time=3.000 ms
56 bytes from 21:1, icmp seq=3 hlim=63 time=2.000 ms
56 bytes from 21::1, icmp_seq=4 hlim=63 time=1.000 ms
--- Ping6 statistics for 21::1 ---
5 packets transmitted, 5 packets received, 0.0% packet loss
round-trip min/avg/max/std-dev = 1.000/2.600/4.000/1.020 ms
# Test the connectivity of the IPv6 LDP LSP from Switch C to Switch A.
[SwitchC] ping ipv6 -a 21::1 11::1
Ping6(56 data bytes) 21::1 --> 11::1, press CTRL_C to break
56 bytes from 11::1, icmp_seq=0 hlim=63 time=1.000 ms
56 bytes from 11::1, icmp_seq=1 hlim=63 time=2.000 ms
56 bytes from 11::1, icmp_seq=2 hlim=63 time=1.000 ms
56 bytes from 11::1, icmp_seq=3 hlim=63 time=2.000 ms
56 bytes from 11::1, icmp_seq=4 hlim=63 time=1.000 ms
--- Ping6 statistics for 11::1 ---
```

```
5 packets transmitted, 5 packets received, 0.0% packet loss
round-trip min/avg/max/std-dev = 1.000/1.400/2.000/0.490 ms
```